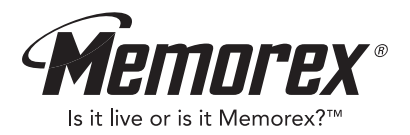

# **User's Guide Guía del usuario MMP3780**

*1 GB MP3/WMA Digital Audio Player Reproductor de audio digital MP3/WMA con 1GB*

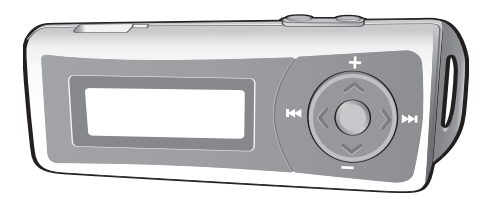

**Before operating this product, please read these instructions completely.** Antes de operar este producto, lea este instructivo en su totalidad.

### **PRECAUTIONS**

#### **COPYRIGHT:**

• Distributing copies of MP3, WMA with DRM or WAV tracks without permission is a violation of international copyright laws.

#### **SAFETY:**

- Vibration experienced during walking or exercising will not affect the player. However, dropping the player or dropping a heavy object on the player may result in damage or sound distortion.
- Avoid spilling any liquid onto or into the player.
- Do not leave the player in a location near heat sources; in a location subject to direct sunlight, excessive dust, sand, moisture, rain or mechanical shock; on an unlevel surface; or in a car with the windows closed during periods of excessive heat.

#### **ROAD SAFETY:**

• Do not use headphones while driving, cycling or operating any motorized vehicle. It may create a traffic hazard and it is illegal in some areas. It can be potentially dangerous to play your headset at a high volume while walking, especially at pedestrian crossings. You should exercise extreme caution or discontinue use in potentially hazardous situations.

#### **FCC WARNING:**

• This equipment may generate or use radio frequency energy. Changes or modifications to this equipment may cause harmful interference unless the modifications are expressly approved in the instruction manual. The user could lose the authority to operate this equipment if an unauthorized change or modification is made.

This Class B digital apparatus complies with Canadian ICES-003. Cet appareil numérique de la classe B est conforme à la norme NMB-003 du Canada.

1 Download from Www.Somanuals.com. All Manuals Search And Download.

### **FCC DECLARATION**

This device complies with Part 15 of the FCC rules. Operation is subject to the following two conditions: 1) This device may not cause interference, and 2) This device must accept any interference received, including interference that may cause undesired operation.

**Warning:** Changes or modifications to this unit not expressly approved by the party responsible for compliance could void the user's authority to operate the equipment.

**NOTE:** This equipment has been tested and found to comply with the limits for a Class B digital device, pursuant to Part 15 of the FCC Rules. These limits are designed to provide reasonable protection against harmful interference in a residential installation. This equipment generates, uses and can radiate radio frequency energy and, if not installed and used in accordance with the instructions, may cause harmful interference to radio communications.

However, there is no guarantee that interference will not occur in a particular installation. If this equipment does cause harmful interference to radio or television reception, which can be determined by turning the equipment off and on, the user is encouraged to try to correct the interference by one or more of the following measures:

- Reorient or relocate the receiving antenna.
- Increase the separation between the equipment and receiver.
- Connect the equipment into an outlet on a circuit different from that to which the receiver is connected.
- Consult the dealer or an experienced radio/TV technician for help.

*Shield cable must be used with this unit to ensure compliance with class B FCC limits.*

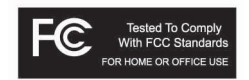

Download from Www.Somanuals.corg. All Manuals Search And Download.<br>.

#### **Dear Customer:**

Selecting fine audio equipment such as the unit you've just purchased is only the start of your musical enjoyment. Now it's time to consider how you can maximize the fun and excitement your equipment offers. This manufacturer and the Electronic Industries Association's Consumer Electronics Group want you to get the most out of your equipment by playing it at a safe level. One that lets the sound come through loud and clear without annoying blaring or distortion and, most importantly, without affecting your sensitive hearing.

Sound can be deceiving. Over time your hearing "comfort level" adapts to higher volumes of sound. So what sounds "normal" can actually be loud and harmful to your hearing. Guard against this by setting your equipment at a safe level BEFORE your hearing adapts.

#### **To establish a safe level:**

- Start your volume control at a low setting.
- Slowly increase the sound until you can hear it comfortably and clearly, and without distortion.

#### **Once you have established a comfortable sound level:**

• Set the dial and leave it there.

Taking a minute to do this now will help to prevent hearing damage or loss in the future. After all, we want you listening for a lifetime.

#### **We Want You Listening For A Lifetime**

Used wisely, your new sound equipment will provide a lifetime of fun and enjoyment. Since hearing damage from loud noise is often undetectable until it is too late, this manufacturer and the Electronic Industries Association's Consumer Electronics Group recommend you avoid prolonged exposure to excessive noise. This list of sound levels is included for your protection.

Download from Www.Somanuals.corg. All Manuals Search And Download.<br>.

# **Decibel**

# **Level Example**

- 30 Quiet library, soft whispers<br>40 Uliving room refrigerator be
- 40 Living room, refrigerator, bedroom away from traffic<br>50 Light traffic normal conversation, quiet office
- 50 Light traffic, normal conversation, quiet office<br>60 Air conditioner at 20 feet sewing machine
- 60 Air conditioner at 20 feet, sewing machine<br>70 Vacuum cleaner hair dryer noisy restaura
- 70 Vacuum cleaner, hair dryer, noisy restaurant
- Average city traffic, garbage disposals, alarm clock at two feet

#### **THE FOLLOWING NOISES CAN BE DANGEROUS UNDER CONSTANT EXPOSURE:**

- 90 Subway, motorcycle, truck traffic, lawn mower<br>100 Garbage truck chain saw pneumatic drill
- 100 Garbage truck, chain saw, pneumatic drill<br>120 Rock band concert in front of speakers, the
- 120 Rock band concert in front of speakers, thunderclap 140 Gunshot blast jet engine
- Gunshot blast, jet engine
- 180 Rocket launching pad

Information courtesy of the Deafness Research Foundation.

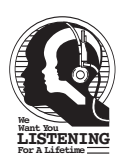

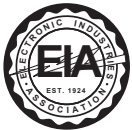

Download from Www.Somanuals.com. All Manuals Search And Download.

### **LOCATION OF CONTROLS**

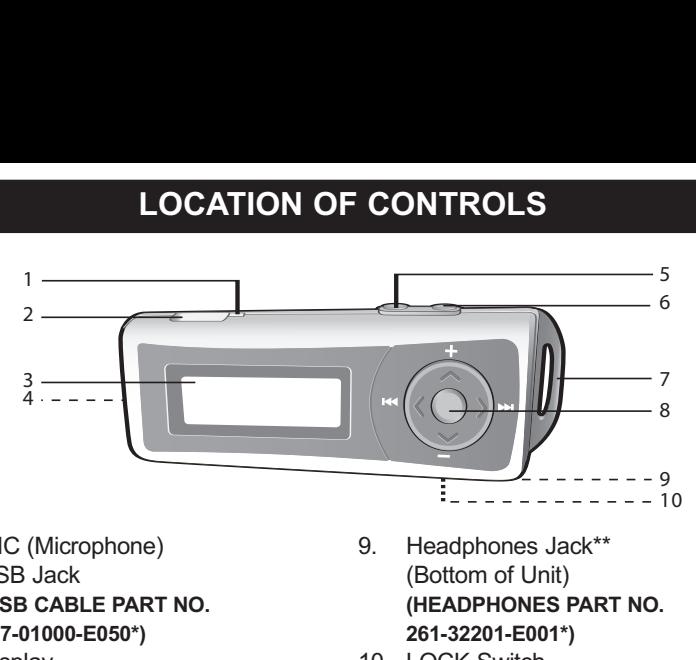

- 1. MIC (Microphone)<br>2. USB Jack
- 2. USB Jack **(USB CABLE PART NO. 337-01000-E050\*)**
- 3. Display
- 4. Battery Compartment (Rear of Unit)
- 5. Stop **■**/Power Off Button
- 6. Play/Pause ►II/Power On button
- 7. Headphones Hangstrap Hole\*\*
- 8. Navigation Control: (clockwise) Navigation *A/Volume +* Navigation ▶/Skip/Search M Navigation ▼/Volume -Navigation </a>
<del></del>/Skip/Search **<a>
<sup>14</sup>** Menu/Enter (center)
- 9. Headphones Jack\*\* (Bottom of Unit) **(HEADPHONES PART NO. 261-32201-E001\*)**
- 10. LOCK Switch (Bottom of Unit)

#### **\*Consumer Replaceable Part (See page 36 to order.)**

\*\*The headphones included with this unit come with a necklace and a detachable hangstrap.

5 Download from Www.Somanuals.com. All Manuals Search And Download.

### **USING THE NECKLACE STRAP**

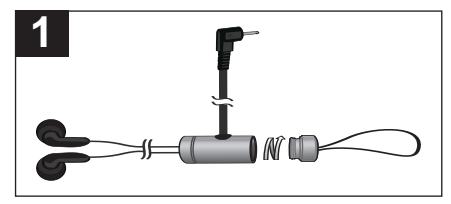

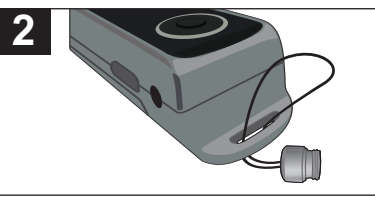

Unscrew the detachable hangstrap from the headphones/necklace.

Insert the cord through the hangstrap hole.

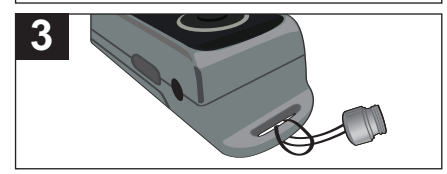

Loop the cord around the locking piece and pull until tightened. Screw the detachable hangstrap back onto the headphones/necklace.

# **BATTERY INSTALLATION**

When the bars in the battery indicator (in the display) become low (see Figure 1), replace the battery as follows.

- 1. Disconnect the headphone plug from the Headphones jack on the bottom of the unit. Then, remove the Battery Compartment cover on the rear of the unit by sliding it out.
- 2. Insert one (1) "AAA" battery, following the polarity indicated in the Battery Compartment, as shown in Figure 2. An alkaline battery is recommended for the longest playing time.
- 3. Slide the Battery Compartment cover back onto the rear of the unit.

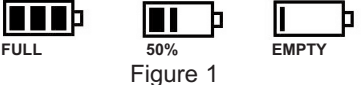

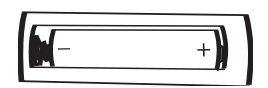

Figure 2

#### **BATTERY PRECAUTIONS**

Follow these precautions when using a battery in this device:

- 1. Use only the size and type of battery specified.
- 2. Be sure to follow the correct polarity when installing the battery as indicated. Reversed batteries may cause damage to the device.
- 3. If the device is not to be used for a long period of time, remove the battery to prevent damage or injury from possible battery leakage.
- 4. Do not try to recharge batteries not intended to be recharged; they can overheat and rupture. (Follow battery manufacturer's directions.)

Download from Www.Somanuals.corp. All Manuals Search And Download.<br>.

### **DOWNLOADING AND TRANSFERRING FILES**

### **SUPPORTED OPERATING SYSTEMS**

This unit is compatible with the following Operating Systems: Windows ME, 2000 and XP or Mac 9.2X

Please refer to the following pages to learn how to: transfer files, convert music on an audio CD into MP3 or WMA format using Windows Media Player 10, transfer MP3/WMA files and WMA files with DRM 9 using Windows Media Player 10, and safely remove your unit from the computer.

**NOTE:** Visit www.Microsoft.com to download the corresponding Windows Media Player for your computer.

#### **TRANSFERRING FILES**

You can download digital music files from the Internet or use encoding software to convert music that you have on an audio CD into MP3 or WMA format. Once these files are stored on your computer you can easily copy them to your player.

**For Windows XP, if you have Windows Media Player 10, you can transfer music files (MP3, WMA, WMA files with DRM 9)** to the player through the "Sync" function of Windows Media Player 10. Connect your computer to the USB port on your

computer using the USB cable. "Removable Disk" will appear in your "My Computer" folder which indicates the player is connected. Then, follow the procedure on page 12 to transfer music files to the player.

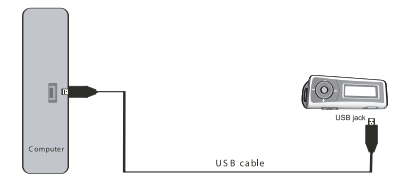

**For Windows ME, Windows 2000 or Windows XP (without Windows Media Player 10)**, transfer music files as follows:

- 1. Connect your player to the USB port on your computer using the USB cable as shown above.
- 2. A "Removable Disk" window will automatically pop-up on your computer screen.
- 3. To add more files and songs to your player, simply drag and drop MP3 or WMA files/folders from anywhere on your computer into the "Removable Disk" window.

**IMPORTANT:** A WMA file with DRM 9 will not play back if you directly drag and drop it into the "Removable Disk" window. You must use Windows Media Player 9 or 10 to transfer copy-protected files as described on page 12.

#### **TRANSFERRING AUDIO FILES TO YOUR DIGITAL AUDIO PLAYER USING A MACINTOSH COMPUTER**

Make sure to use a Macintosh computer with an operating system of 9.2X to transfer audio files.

- 1. Turn on your computer.
- 2. Turn on your digital audio player.
- 3. Connect the smaller end of the cable to the USB jack on the player and the larger end of the cable to the USB port on your Macintosh.
- 4. Your computer will automatically recognize your player and mount a hard disk icon onto your desktop.
- 5. Locate the folder where your audio files are stored on your computer's hard drive. Simply drag and drop the audio files onto the mounted hard disk drive icon of your digital audio player located on your desktop.
- 6. After you have finished your transfer, put away the digital audio player hard disk icon(s) by dragging it to the Trash icon or Control-click its icon and choose Eject from the File menu or select Eject from the File drop-down menu located at the top of your screen. You can also use the keyboard shortcuts by selecting the digital audio player hard disk icon and pressing the Command-E keys.
- 7. Your player is ready to play the files you transferred.

For Windows XP, you can also utilize Windows Media Player 10 software to convert music on an audio CD into MP3 or WMA format as follows:

- 1. Open the Windows Media Player 10 Browser, then click on the "Rip" icon on the top tool bar. Insert a Music CD into the CD-Rom drive of your computer. **NOTE:** For Windows ME and Windows 2000, please use the corresponding Windows Media Player for your computer to convert music on an audio CD into MP3 or WMA format.
- 2. Click on the "Tools" menu option at the top menu bar, then click on "Options"; the Option setting menu will appear. Click on Rip Music and set the Rip Music to the desired location on your computer. Then, set the desired format for the newly ripped music (MP3 format or Windows Media Audio format). Adjust the audio quality as desired. When finished, click "OK" to confirm the settings.
- 3. Click on the "Rip Music" icon to start ripping the music to your computer.
- 4. When the music tracks are ripped; connect the player to your computer. Open the "Removable Disk" window and open the ripped music location window.
- 5. To add the transferred/ripped music files/songs to your player simply drag and drop the MP3 and/or WMA files into the "Removable Disk" window.
- 6. When the files are finished loading into the player, you can follow the "Safely Remove Hardware" procedure as shown on page 13.

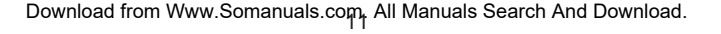

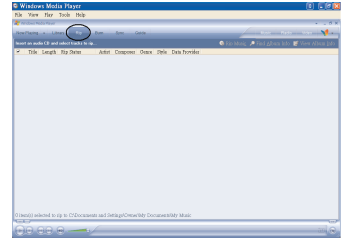

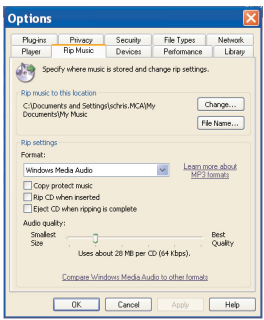

#### **TRANSFERRING MP3/WMA FILES AND WMA FILES WITH DRM 9 USING WINDOWS MEDIA PLAYER 10 (FOR WINDOWS XP ONLY)**

To transfer MP3 files/WMA files/WMA files with DRM 9 to the player, follow the procedure described below using Windows Media Player 10. Before beginning the procedure please turn the unit on and connect the unit to the computer as previously described.

- 1. Open the "Windows Media Player Browser 10" and click on "Sync".
- 2. Click on the "Sync List" pull-down menu to locate the music files you wish to download. Then make sure to tick the box next to the files.
- 3. Select the Portable Device ("Removable Disk") that you want to copy to from the right side drop-down menu. Click "Start Sync" to<br>start transferring music files to start transferring music files to the player.
- 4. After finished transferring all the desired files to your unit, you can remove your unit from the computer.

#### **NOTE:**

• For WMA files with DRM 9, you can use Windows Media Player 9 or 10 to transfer files to your player.

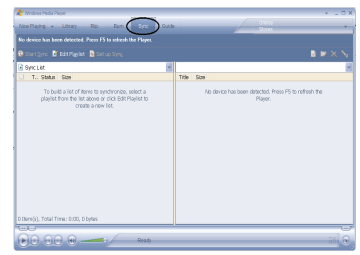

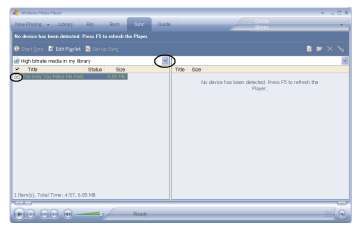

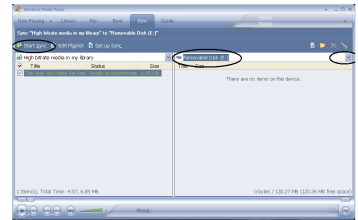

Download from Www.Somanuals.com<sub>2</sub> All Manuals Search And Download.

### **SAFELY REMOVE HARDWARE**

#### **SAFELY REMOVING YOUR PLAYER FROM THE COMPUTER (FOR WINDOWS ME OR 2000)**

**NOTE:** To avoid damage to your player or data loss, always follow the procedure listed below before disconnecting your player from the USB port on your computer.

Using your mouse, double click the "Safely Remove Hardware" icon on the task bar.

From the "Safely Remove Hardware" window (shown lower right), select "USB Mass Storage Device" and click the "Stop" button.

The "Stop a Hardware Device" window will pop-up. Click "OK". When the "Safe to Remove Hardware" window is displayed, you may remove the player from the USB cable or remove the USB cable from the computer.

#### **NOTE:**

- If the "Safely Remove Hardware" icon is not displayed on the task bar, please double-click on My Computer. Right-click on "Removable Disk" and left-click on "Eject". Then it is safe to remove the player from the computer.
- If you are using Windows XP and the Windows Media Player 10 software is already installed, then you do not need to follow the above "Safely Remove Hardware" procedure.

Hardware device **Ge USB Mass Storage Device IRCD Mass Chronica Davida at 21 KB DOUGLIS Properties CD** isolau device con Doe

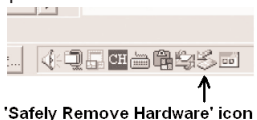

### **OPERATION**

#### **TURNING THE POWER ON/OFF LOCK SWITCH**

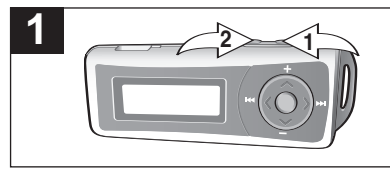

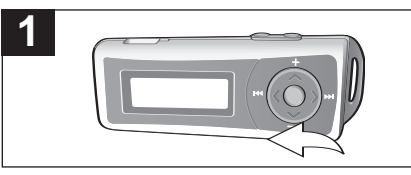

Turn the unit on by pressing the Play/Pause **DII/Power On button 0: the Memorex start screen** will appear in the display temporarily. Then the Music Player menu will appear and the MP3/WMA track's information will appear in the display. To turn the unit off, press and hold the Stop **■**/Power Off button <sup>(2)</sup>; "Continue Holding To Power Off" will appear in the display. Do not release the Stop **■/Power Off button <sup>2</sup> until the unit turns off.** 

With the unit on, slide the LOCK switch to the Lock position (right); a small Lock icon will appear in the display and no buttons will function. This is useful when you do not want the track changed by accidentally pressing a button. Slide the LOCK accidentally pressing a button. Slide the LOCK switch to the Unlock position (left) to cancel the Lock function.

**NOTE:** It will take several seconds to several minutes to update the player's library or the music files depending on the number of songs that you transferred to the player. When done, the Music Player menu will appear in the display.

### **TO LISTEN TO MP3s/WMAs**

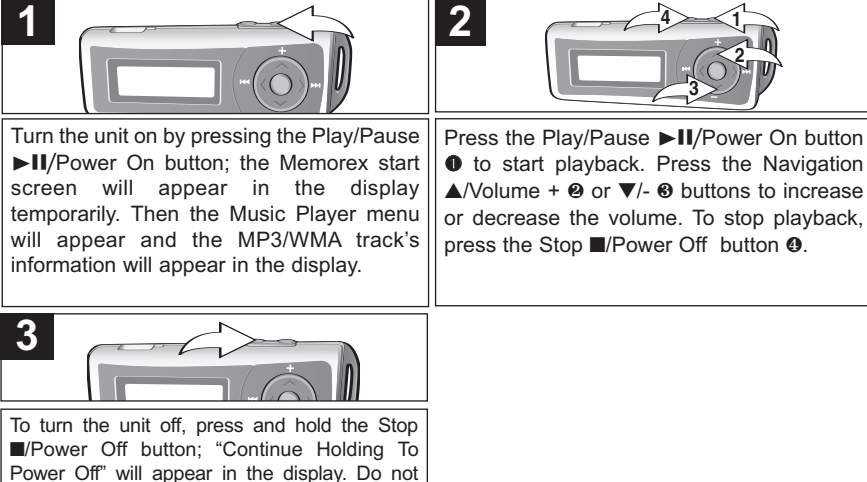

release the Stop **■**/Power Off button until the unit turns off.

#### **NOTE:**

**2 1** MP3 and WMA files to this unit. • See pages 8-12 for information on uploading

### **TO PAUSE PLAYBACK**

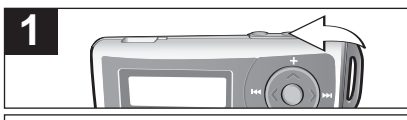

During playback, if you wish to pause the file momentarily, press the Play/Pause ►II/Power On button; playback will pause and the timer will stop counting.

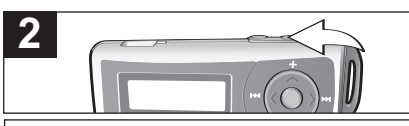

Press the Play/Pause ►II/Power On button again to resume playback; the sound will return and the timer will start counting again.

### **TO SELECT/BROWSE THROUGH THE FILES**

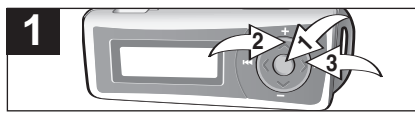

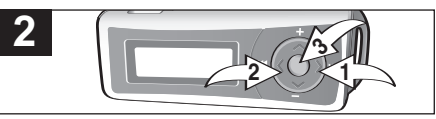

Press the Menu/Enter button  $\bullet$ ; the Main menu will appear. Scroll to Navigation by pressing the Navigation **▲/Volume + or ▼/- ❷ button then** press the Menu/Enter button  $\bullet$ . Select the desired folder/file by pressing the Navigation ►/Skip/Search M or ◀/M <sup>3</sup> button then press the Menu/Enter button  $\Omega$ . **NOTE:** If you want to browse the music files by folder, you must "drag and drop" the music folder(s) as described on page 9. Select the desired option from the pop-up menu: Play (to begin playback), Enter (to continue browsing within the sub-folders and/or files) or Cancel (to cancel your selection) by pressing the Navigation ▶/Skip/Search M **0** or ◀/K <sup>2</sup> button then press the Menu/Enter button  $\Theta$ . **NOTE:** In the last sub-folder, the "Enter" option will change to a "Delete" option. If you select "Delete", you can then select "Yes", "No" or "Cancel" by pressing the Navigation ®/Skip/ Search  $M$  or  $\blacktriangleleft$ / $M$  button then press the Menu/Enter button.

#### **FORWARD/REVERSE SKIP**

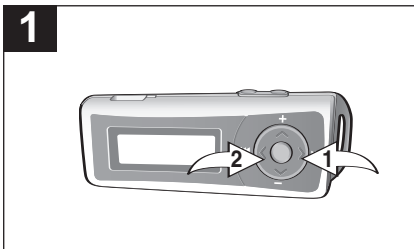

During playback, press the Navigation  $\blacktriangleright$ /Skip/Search  $M$  button  $\bullet$  to advance the player to the beginning of the next file. Press the Navigation  $\blacktriangleright$ /Skip/Search M button  $\boldsymbol{0}$ repeatedly to advance the player to highernumbered files.

During playback, press the Navigation √/Skip/Search KI button <sup>2</sup> to move the player back to the beginning of the currently playing file. Press the Navigation </a> //> **/Skip/Search <a>** button <sup>®</sup> repeatedly to move the player back to lower-numbered files.

### **HIGH-SPEED MUSIC SEARCH**

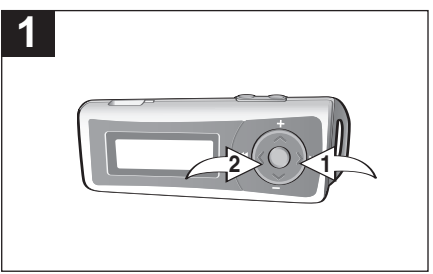

During playback, press and hold the Navigation ▶/Skip/Search M  $\bullet$  or  $\blacktriangleleft$ /M  $\heartsuit$  button to move the player forward or backward within a file to locate a specific musical passage. The player will move forward or backward at high speed as long as the button is held. When you release the button, normal playback will resume. **<sup>2</sup> <sup>1</sup>**

### **TO CREATE A VOICE RECORDING**

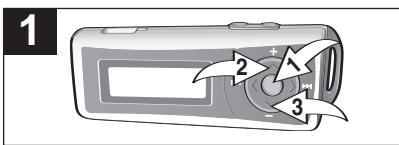

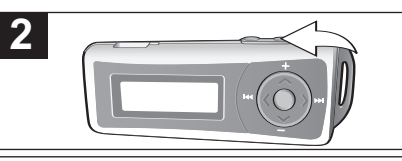

Press the Menu/Enter button  $\mathbf{0}$ ; the Main menu will appear. Scroll to Record by pressing the Navigation **▲**/Volume + <sup>2</sup> or ▼/- <sup>3</sup> button then press the Menu/Enter button  $\Omega$ .

Speak into the microphone and the player will create a voice recording. Press the Play/Pause ▶II/Power On button to pause recording, and press again to resume recording.

**2 1**

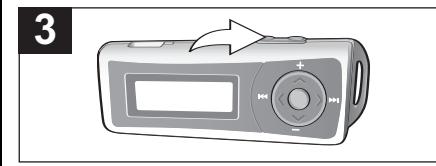

Press the Stop **■**/Power Off button to stop recording and go to the Voice Player menu. **NOTES:**

- See the next page for how to access the voice recordings you have created.
- See page 25 for how to view the Recorder **2 1** settings.

### **TO LISTEN TO A RECORDING**

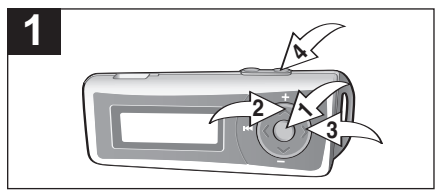

Press the Menu/Enter button  $\mathbf{0}$ : the Main menu will appear. Scroll to Voice by pressing the Navigation **▲**/Volume + or ▼/- <sup>●</sup> button then press the Menu/Enter button  $\bullet$ . Select the desired recording by pressing the Navigation ►/Skip/Search M or <//>
<del>◆</del>/M</> **®** button then press the Play/Pause ►II/Power On button <sup>4</sup>. **NOTE:** You can also select/browse through the recordings as described on page 16 by selecting the VOICE folder.

Download from Www.Somanuals.com<sub>9</sub> All Manuals Search And Download.

### **SETTING THE EQUALIZER**

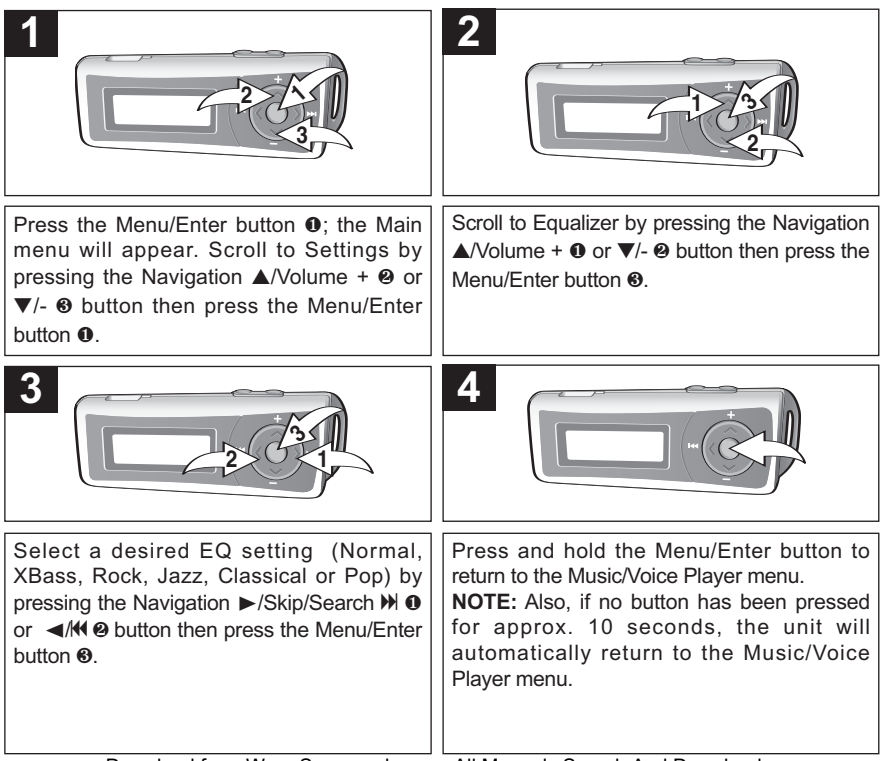

### **SETTING THE PLAY MODE**

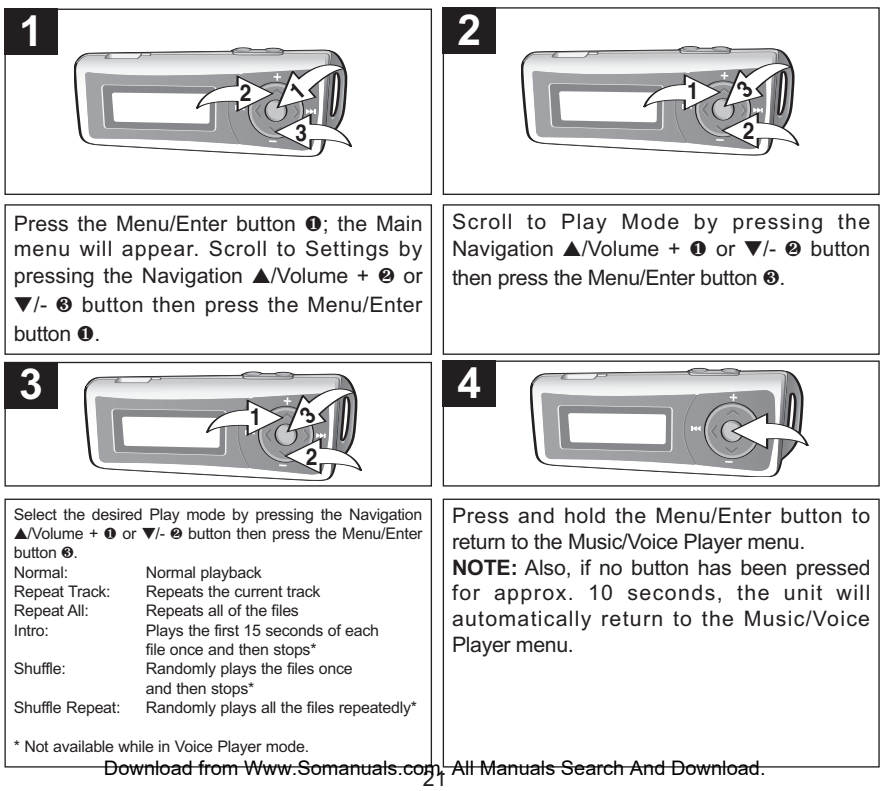

### **SETTING THE CONTRAST**

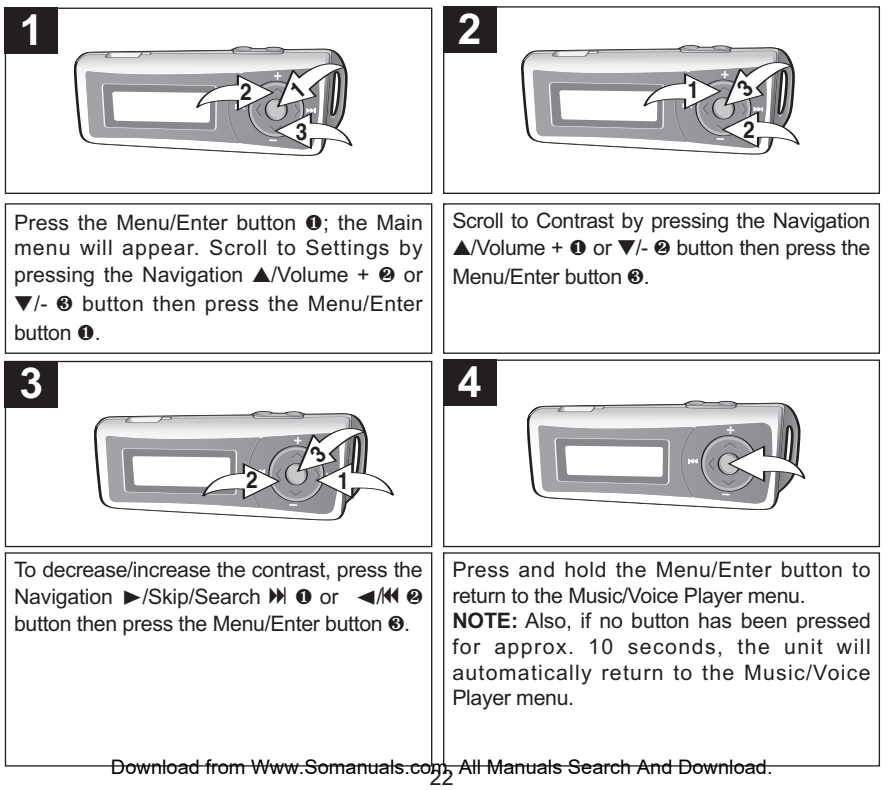

### **SETTING THE BACKLIGHT**

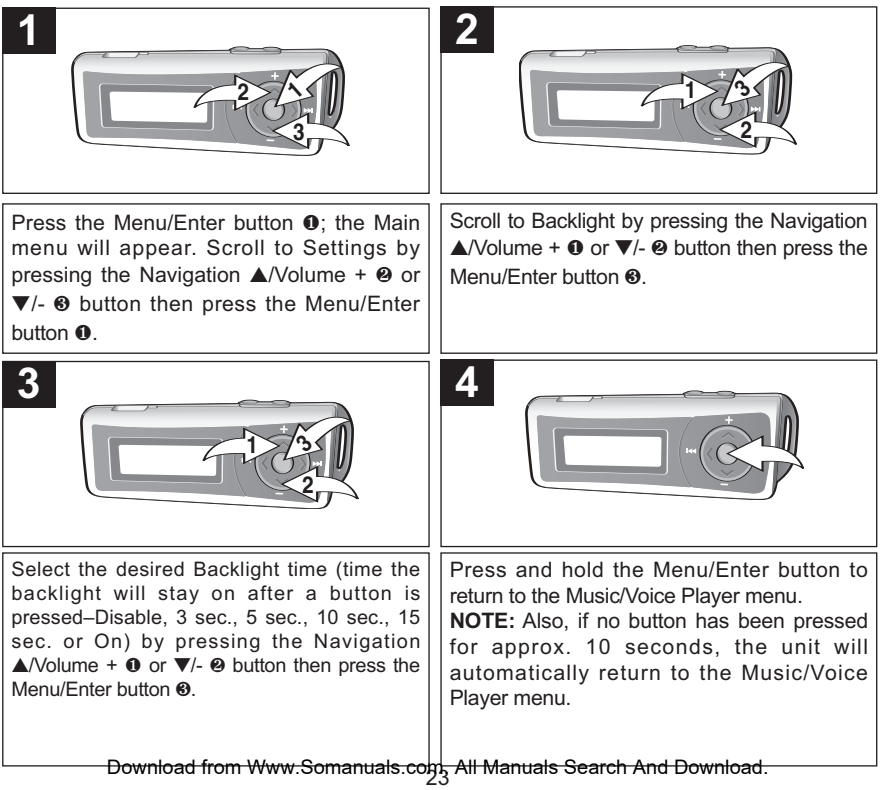

### **SETTING THE POWER SAVINGS**

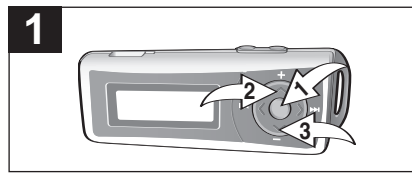

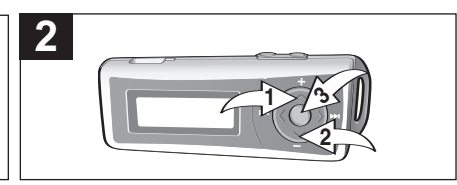

Press the Menu/Enter button  $\bullet$ : the Main menu will appear. Scroll to Settings by pressing the Navigation **▲**/Volume + 2 or **▼**/-  $\odot$  button then press the Menu/Enter button  $\odot$ .

Scroll to Power Savings by pressing the Navigation **▲**/Volume + **0** or ▼/- <sup>**@** button</sup> then press the Menu/Enter button  $\Theta$ .

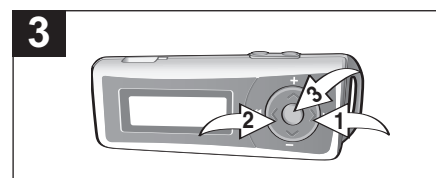

Select the desired Power Savings (time the unit will stay on before turning off due to inactivity–Disable [ Off ], 1 min, 2 mins, 5 mins or 10 mins) by pressing the Navigation ▶/Skip/Search M **0** or √/K **@** button then press the Menu/Enter button <sup>3</sup>

**NOTE:** Select Disable to disable this feature and not have the unit enter the Power Savings mode.

**4**

Press and hold the Menu/Enter button to return to the Music/Voice Player menu. **NOTE:** Also, if no button has been pressed for approx. 10 seconds, the unit will automatically return to the Music/Voice Player menu.

### **VIEWING THE RECORD SETTINGS**

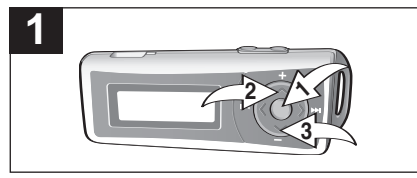

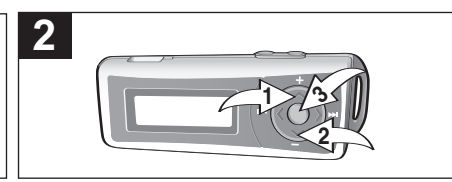

Press the Menu/Enter button  $\mathbf{0}$ : the Main menu will appear. Scroll to Settings by pressing the Navigation **▲**/Volume + 2 or **▼**/-  $\odot$  button then press the Menu/Enter button  $\odot$ .

Scroll to Record Settings by pressing the Navigation **▲/Volume + 0 or ▼/- 2 button** then press the Menu/Enter button <sup>6</sup>.

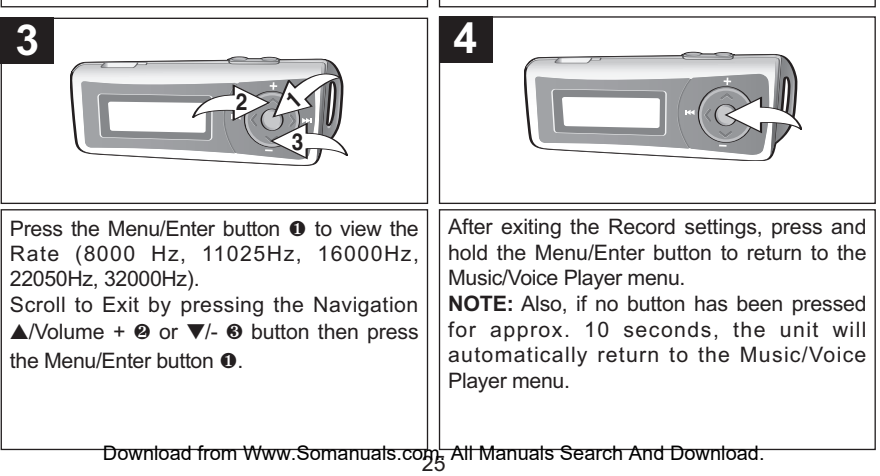

### **TO RESTORE THE DEFAULT SETTINGS**

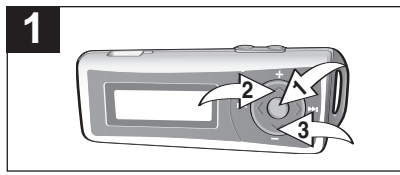

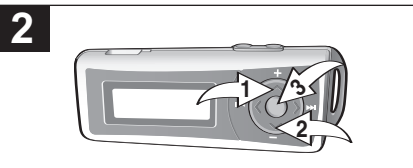

Press the Menu/Enter button  $\mathbf{0}$ ; the Main menu will appear. Scroll to Settings by pressing the Navigation **▲**/Volume + 2 or **▼**/- <sup>3</sup> button then press the Menu/Enter button <sup>0</sup>.

Scroll to Load Default by pressing the Navigation **▲/Volume + 0 or ▼/- ❷ button then press the** Menu/Enter button <sup>6</sup>

**NOTE:** The unit will restore the default settings immediately after you press the Menu/Enter button.

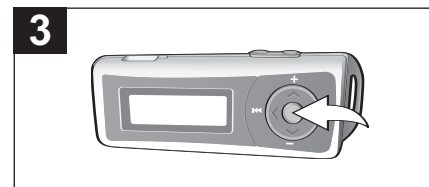

Press and hold the Menu/Enter button to return to the Music/Voice Player menu. **NOTE:** Also, if no button has been pressed for approx. 10 seconds, the unit will automatically return to the Music/Voice Player menu.

### **SETTING THE LANGUAGE**

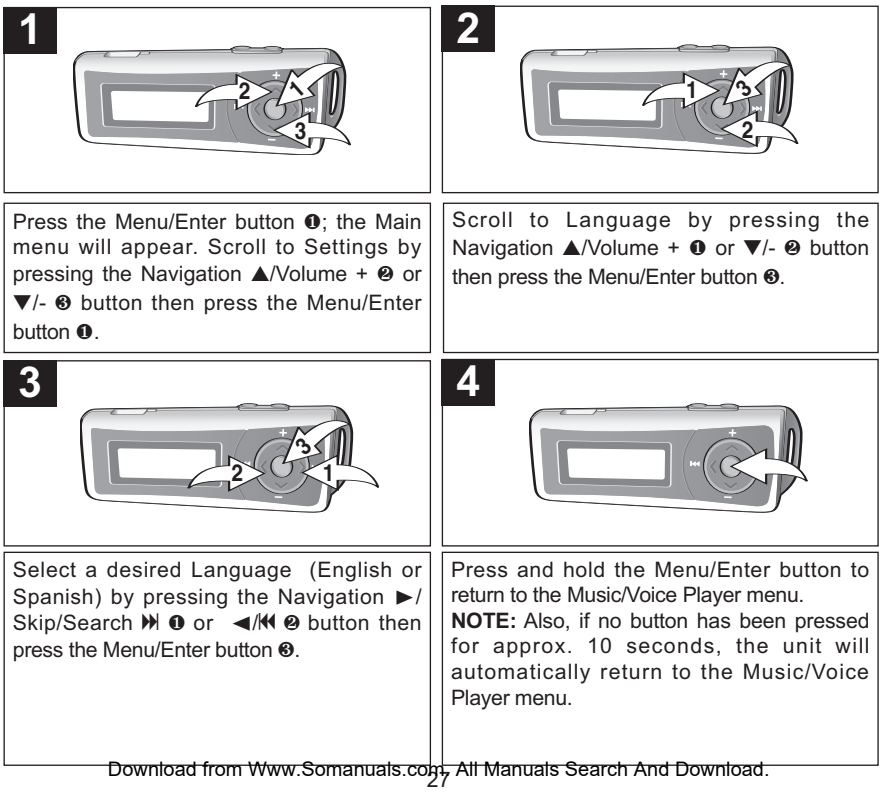

### **SETTING THE SLEEP TIME**

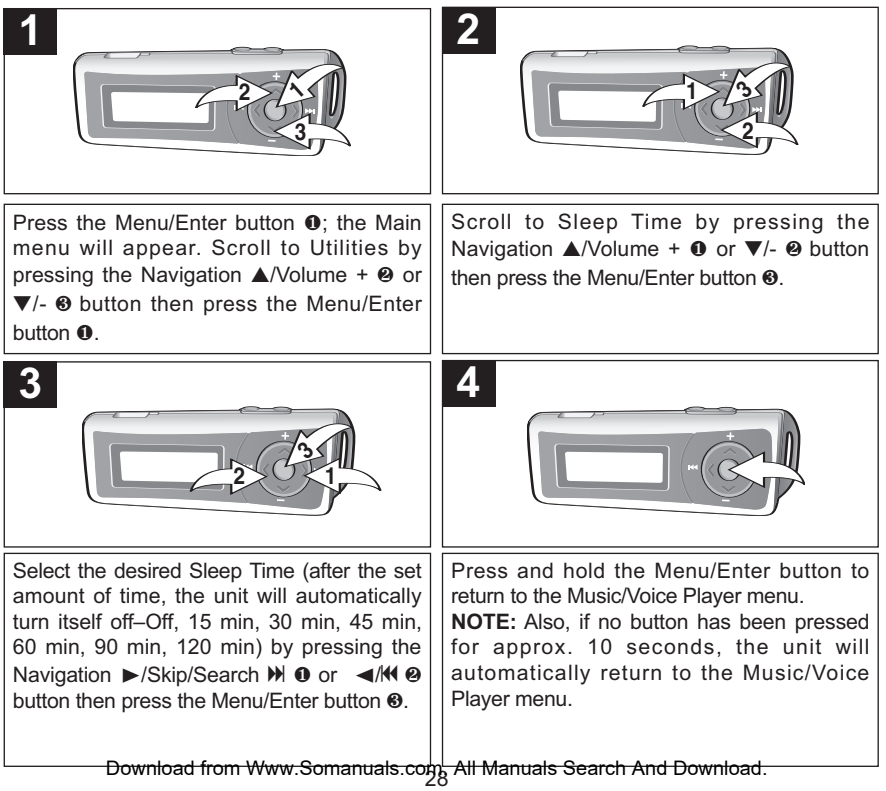

### **USING THE STOPWATCH**

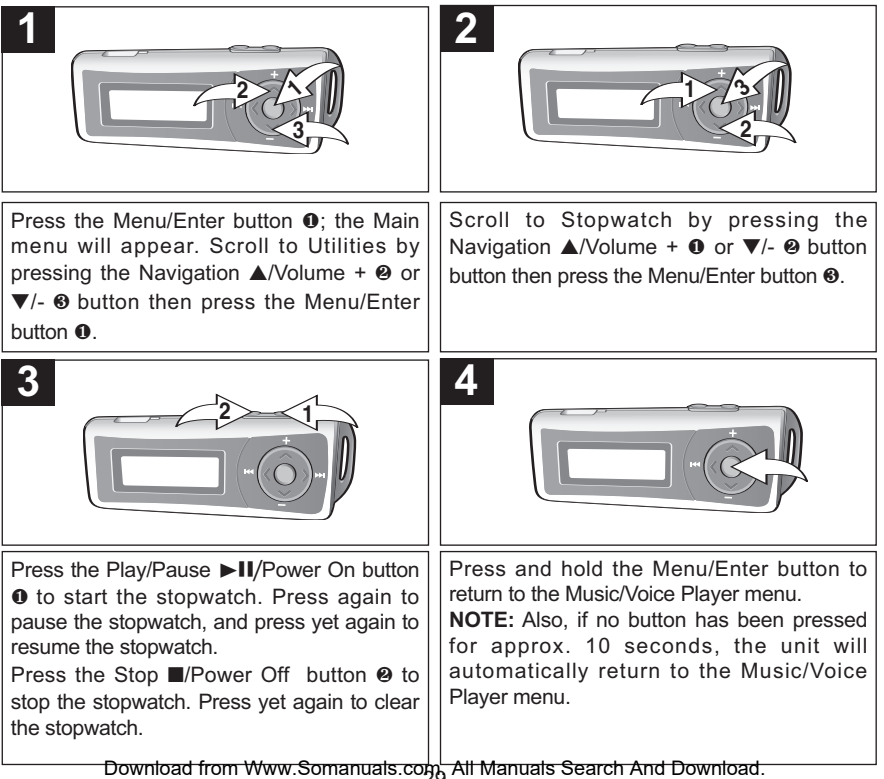

### **TO VIEW THE SYSTEM INFO (ABOUT)**

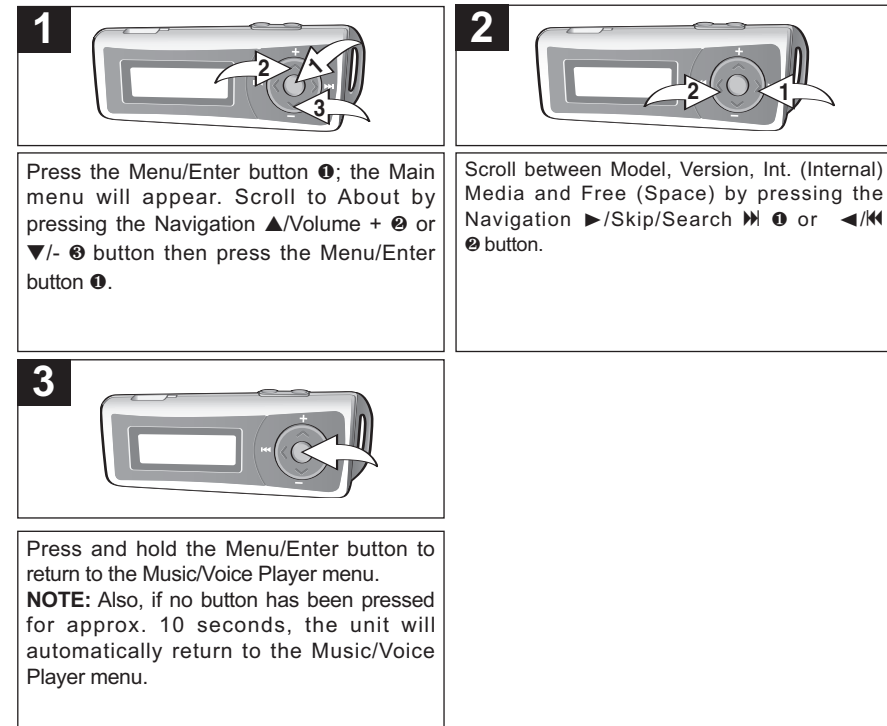

### **TROUBLESHOOTING GUIDE**

If you experience a problem with this unit, check the chart below before calling for service.

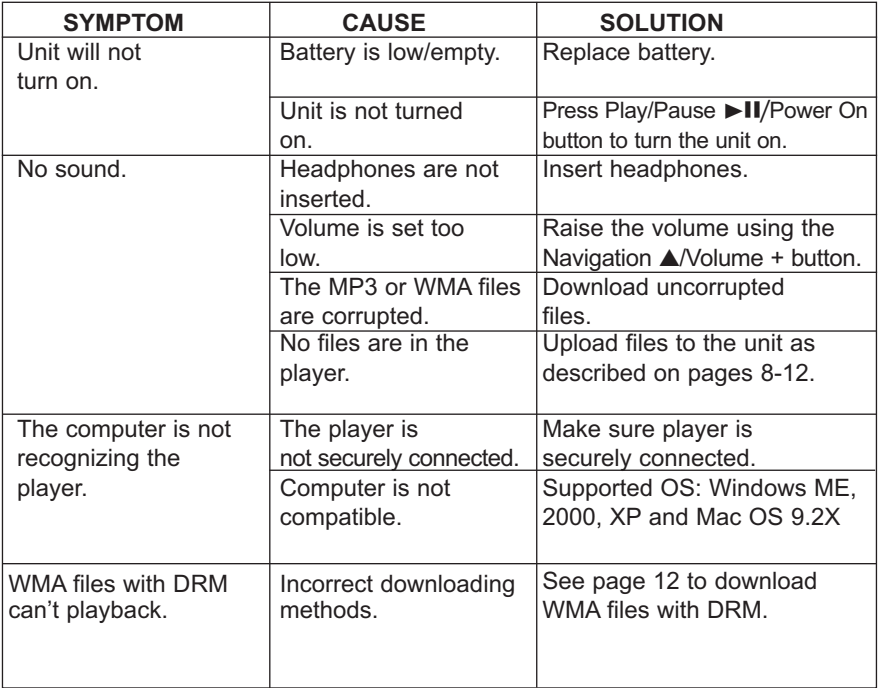

### **TROUBLESHOOTING GUIDE (CONTINUED)**

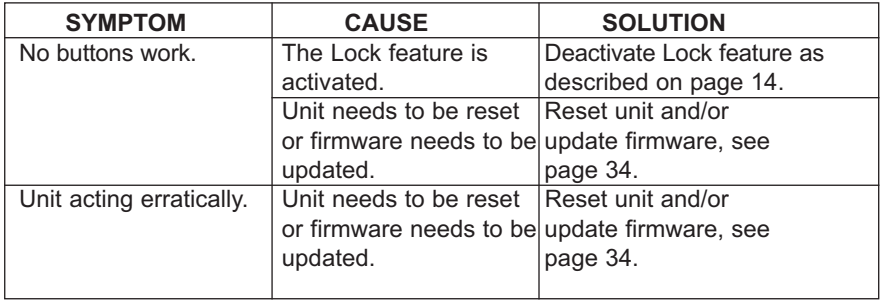

### **FORMATTING THE PLAYER**

### **Formatting the Player**

**WARNING!** Do not format this player unless it stops working and you are instructed to do so by technical support personnel.

- 1. Use the USB cable to connect the player and the computer.
- 2. Double click on My Computer, then right click "Removable Disk" and left click on "Format".
- 3. For "Removable Disk", at the "Format" window, select "FAT 32" from the file system pull-down menu, then click "Start" to format the unit (see figure right).

**NOTE:** Make sure you have selected "FAT 32" at the file system pull-down menu; otherwise, after formatting, the

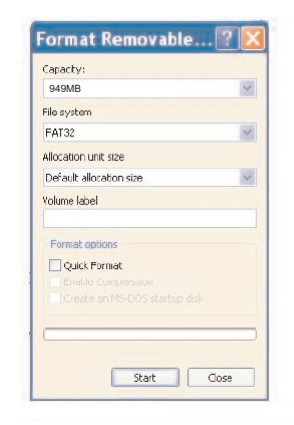

player will not work properly. Then, click OK to confirm and the player will start to format. When finished, click "Close" to close the Format window.

### **UPDATING THE FIRMWARE**

**WARNING!** Do not update the firmware unless you are experiencing problems with your digital audio device. Incorrect or faulty firmware installation will cause the player to stop functioning.

You can download the updated firmware at www.memorexelectronics.com.

# **RESETTING THE UNIT**

To reset the unit, remove the battery for a few seconds and then replace it. This will reset the unit but all the default settings (i.e. Play mode, Equalizer, Contrast, Power Savings, etc.) will be saved in the unit.

Download from Www.Somanuals.co $\min_{\mathcal{A}}$  All Manuals Search And Download.

### **SPECIFICATIONS**

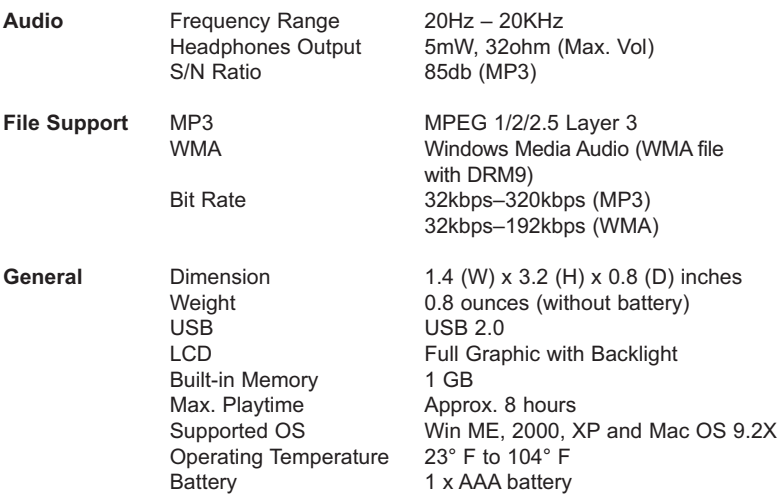

**Specifications are subject to change without notice.**
### **FOR FIRMWARE UPGRADE, PLEASE VISIT OUR WEBSITE AT WWW.MEMOREXELECTRONICS.COM TO CHECK IF THERE IS NEW FIRMWARE AVAILABLE.**

### **FOR ADDITIONAL SET-UP OR OPERATING ASSISTANCE, PLEASE VISIT OUR WEBSITE AT WWW.MEMOREXELECTRONICS.COM OR CONTACT CUSTOMER SERVICE AT (954) 660-7100.**

**PLEASE KEEP ALL PACKAGING MATERIAL FOR AT LEAST 90 DAYS IN CASE YOU NEED TO RETURN THIS PRODUCT TO YOUR PLACE OF PURCHASE OR TO MEMOREX.**

**FOR CONSUMER REPLACEABLE PART(S), SEE PART NUMBER(S) ON PAGE 5 AND THEN CONTACT FOX INTERNATIONAL AT 1-800-321-6993.**

Download from Www.Somanuals.co $\mathfrak{g}_6$  All Manuals Search And Download.

### **PRECAUCIONES**

#### **DERECHO DE AUTOR:**

• La distribución de copias de pistas en formato MP3, WMA, WMA con archivos DRM y/o WAV sin premiso es una violación de las leyes internacionales de los derechos de autor.

#### **SEGURIDAD:**

- La vibración experimentada al caminar o hacer ejercicio no afectará al reproductor. Sin embargo, dejar caer el reproductor o dejar caer un objeto pesado sobre el reproductor puede ocasionar daños o distorsión en el sonido.
- No permita que caiga líquido sobre el reproductor o en su interior.
- No deje el reproductor en un lugar cercano a una fuente de calor; ni en lugar donde caiga la luz directa del sol, polvo excesivo, arena, humedad, lluvia o impacto mecánico; ni en una superficie desnivelada; ni tampoco en un auto con las ventanas cerradas durante períodos de calor excesivo.

#### **SEGURIDAD EN EL CAMINO:**

• No utilice audífonos mientras conduce, anda en bicicleta o mientras opera un vehículo motorizado. Eso puede crear un peligro de tránsito y es ilegal en algunos lugares. Es potencialmente peligroso tener los audífonos a alto volumen mientras camina, especialmente en cruces peatonales. Sea extremadamente precavido o suspenda el uso en situaciones potencialmente peligrosas.

#### **ADVERTENCIA DE LA FCC:**

• Este equipo puede generar o bien usar energía de radiofrecuencia. Los cambios o modificaciones hechos a este equipo pueden causar interferencias dañinas, a menos que las modificaciones estén expresamente aprobadas en el manual de instrucciones. El usuario puede perder el derecho de operar este equipo si efectuara un cambio o modificación no autorizados.

Este aparato digital de Clase B cumple con la norma ICES-003 de Canadá. Cet appareil numérique de la classe B est conforme à la norme NMB-003 du Canada.

1 Download from Www.Somanuals.com. All Manuals Search And Download.

#### **DECLARACIÓN DE LA FCC**

Este aparato cumple con el Apartado 15 de las normas de la FCC. El funcionamiento está sujeto a las siguientes dos condiciones: (1) Este aparato no debe causar interferencia dañina y (2) este aparato debe aceptar cualquier interferencia que reciba, incluso aquella interferencia que pueda causar una operación indeseada.

**Advertencia:** Los cambios o modificaciones a esta unidad, que no fueron expresamente aprobados por la parte responsable del cumplimiento, pueden invalidar el derecho del usuario a operar el equipo.

**NOTA:** Este equipo fue probado y se encontró que cumple con las limitantes para aparatos digitales de Clase B, de conformidad con el Apartado 15 de las Normas de la FCC. Dichas limitantes fueron diseñadas con la intención de brindar una protección razonable contra la interferencia dañina en una instalación residencial. Este equipo genera, usa y puede irradiar energía de radiofrecuencia y, si no se instala y usa conforme a las instrucciones, puede generar interferencia dañina con las radiocomunicaciones.

Sin embargo, no hay garantía de que no habrá interferencia en una instalación particular. Si este equipo llegara a causar interferencia dañina con la recepción de radio o televisión, lo cual se puede determinar encendiendo y apagando el equipo, le pedimos que intente corregir la interferencia con las siguientes medidas:

- Cambie la orientación o ubicación de la antena receptora.
- Incremente la distancia entre el equipo y el receptor.
- Conecte el equipo a un contacto eléctrico que esté en un circuito distinto al que está conectado el receptor.
- Pida ayuda a su distribuidor o a un técnico en radio o televisión con experiencia.

*Debe usar un cable blindado con esta unidad para asegurar el cumplimiento con las limitantes de la clase B de la FCC.*

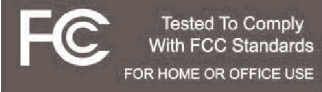

2 Download from Www.Somanuals.com. All Manuals Search And Download.

#### **Estimado Cliente:**

En el momento en que seleccionó un equipo de tan alta tecnología como el que usted acaba de comprar, su entretenimiento musical recién comenzó. Ahora es tiempo de pensar en cómo puede optimizar el entretenimiento que su equipo le ofrece. Este fabricante y la Asociación de Industrias Electrónicas del Grupo de Consumidores Electrónicos desean que usted obtenga el mejor resultado de su equipo, usándolo a un nivel seguro como es escuchar un sonido claro y sonoro, sin distorsión y, sobre todo, sin que afecte su sentido auditivo. El sonido es engañoso, ya que con el tiempo su nivel de audición puede adaptarse a escuchar sólo en volumen alto, resultando en un serio daño a su sentido auditivo. Protéjase contra este daño innecesario ajustando el volumen de su equipo a un nivel bajo antes de acostumbrarse a escuchar siempre la música a un volumen alto.

#### **Para establecer un nivel auditivo seguro:**

- Ponga el control de volumen en posición baja.
- Lentamente aumente el nivel hasta que escuche el sonido de manera clara y confortable, sin distorsión.

#### **Una vez que establezca el nivel de audición confortable:**

Deie fijo el control de volumen en dicho nivel.

Eso le tomará tan solo un minuto, y le ayudará a prevenir la pérdida del oído en el futuro.

#### **Nosotros deseamos que usted pueda oír durante toda su vida**

Si sabe usar su equipo, éste le proveerá mucho tiempo de satisfacción y entretenimiento. Debido a que el daño causado al oído es imperceptible hasta que ya es muy tarde, este fabricante y la Asociación de Industrias Electrónicas le recomiendan evitar la exposición prolongada a ruidos excesivos. La lista que le damos a continuación le servirá de guía:

Download from Www.Somanuals.corg. All Manuals Search And Download.<br>.

# **Nivel de decibeles Ejemplo**

- 30 Una biblioteca, susurros.<br>40 Sala, refrigerador, dormito
- Sala, refrigerador, dormitorio lejos del tráfico.
- 50 Semáforo, conversación normal, oficina tranquila.<br>60 Aire acondicionado a 20 pies máquina de coser
- 60 Aire acondicionado a 20 pies, máquina de coser
- 70 Aspiradora, secadora de pelo, restaurante bullicioso.
- 80 Tráfico en la calle, triturador de basura, alarma de reloj a 60 cm.

#### **LOS SIGUIENTES RUIDOS PUEDEN SER PELIGROSOS SI SE SOMETE A ELLOS EN FORMA CONSTANTE:**

- 90 Metro, motocicletas, tráfico de camiones, podadora de césped.
- 100 Camión de basura, sierra eléctrica, perforadora neumática.
- 120 Concierto de rock frente a las bocinas, ruido de truenos.<br>140 Sonido de disparo, motor de avión.
- Sonido de disparo, motor de avión.
- 180 Lanzamiento de una nave espacial.

Esta información fue proporcionada gratuitamente por la Fundación de Investigación de la Sordera.

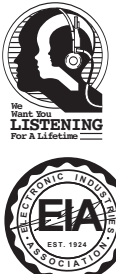

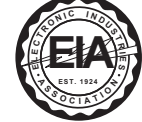

Download from Www.Somanuals.com. All Manuals Search And Download.

### **UBICACIÓN DE LOS CONTROLES**

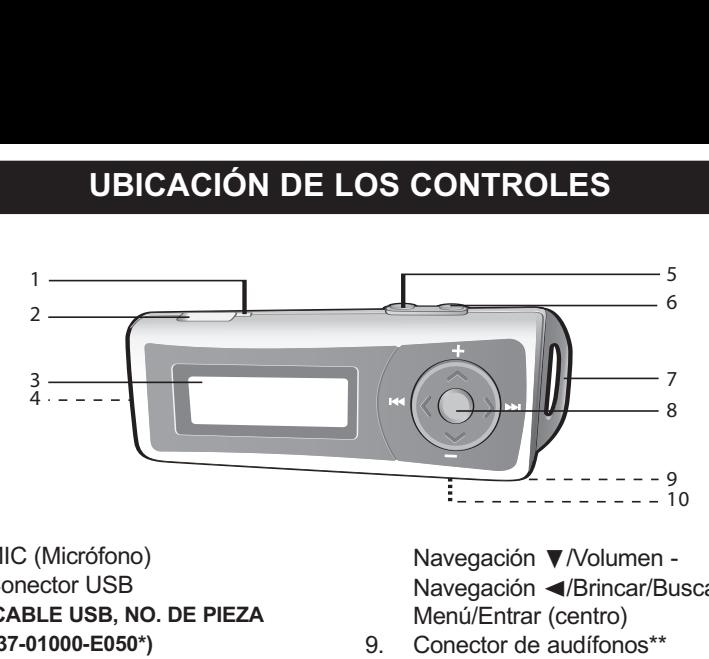

- 1. MIC (Micrófono)
- 2. Conector USB **(CABLE USB, NO. DE PIEZA 337-01000-E050\*)**
- 3. Display
- 4. Compartimiento de baterías (atrás de la unidad)
- 5. Botón de Detener **■**/Apagado
- 6. Botón de Reproducir/Pausa  $\n *ll*$ Fncendido
- 7. Orificio para correa de audífonos\*\*
- 8. Control de Navegación: (a la derecha)

Navegación A/Volumen +

Download from Www.Somanuals.corg. All Manuals Search And Download.<br>. Navegación ▶/Brincar/Buscar M

Navegación **▼/Volumen** -Navegación </brincar/Buscar K Menú/Entrar (centro)

- 9. Conector de audífonos\*\* (parte inferior de la unidad) **(AUDÍFONOS, NO. DE PIEZA 261-32201-E001\*)**
- 10. Interruptor de BLOQUEO (parte inferior de la unidad)

#### **\*Pieza reemplazable por el consumidor (Ver página 36 para ordenar.)**

\*\*Los audífonos incluidos con esta unidad vienen con una correa para cuello y una correa desprendible para colgarlos.<br>All Manuals Search And Download.

### **CÓMO USAR LA CORREA PARA CUELLO**

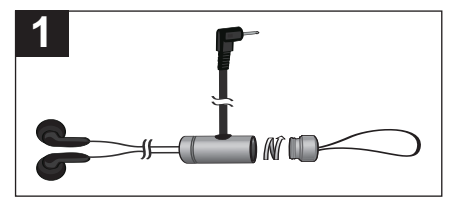

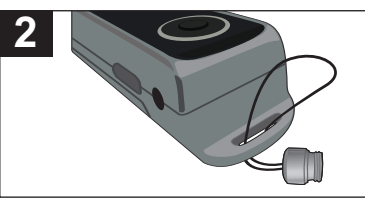

Desatornille la correa desprendible para colgarse de los audífonos/correa para cuello.

Introduzca la correa por el orificio para la correa.

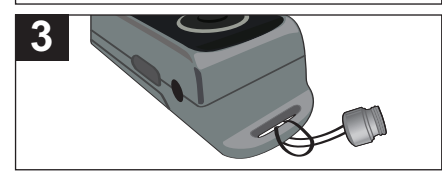

Déle vuelta a la correa alrededor de la pieza de retención y jálela hasta que quede fija. Atornille la correa desprendible para colgarse en los audífonos/correa para cuello.

# **INSTALACIÓN DE LA BATERÍA**

Cuando las barras en el indicador de la batería (en la pantalla) bajan (ver Figura

1), reemplace la batería de la siguiente manera.

- 1. Desconecte el enchufe de audífonos en el conector de audífonos en la parte inferior de la unidad. Luego, quite la tapa del Compartimiento de baterías en la parte posterior de la unidad deslizándola hacia afuera. **LLENA 50% VACÍA**
- 2. Introduzca una (1) batería "AAA", siguiendo la polaridad indicada en el compartimiento de la misma, como se muestra en la Figura 2. Se recomienda el uso de una batería alcalina para una mayor duración.

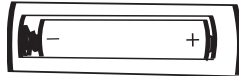

Figura 1

Figura 2

3. Coloque nuevamente la tapa del compartimiento de baterías en la parte posterior de la unidad.

#### **CUIDADO DE LAS BATERÍAS**

Cuando use baterías, tome las siguientes precauciones:

- 1. Use únicamente el tamaño de batería que indica el fabricante.
- 2. Asegúrese de seguir la polaridad indicada en el compartimiento cuando instale su batería. De no hacerlo, usted puede dañar su unidad.
- 3. Si no va a usar su unidad por un largo período de tiempo, saque la batería para evitar que se oxide y se dañen las terminales.
- 4. Nunca intente recargar baterías que no han sido hechas para este fin, ya que pueden recalentarse y reventar. (Siga las indicaciones del fabricante de las baterías).

Download from Www.Somanuals.corp. All Manuals Search And Download.<br>.

### **DESCARGAR Y TRANSFERIR ARCHIVOS**

#### **SISTEMAS OPERATIVOS COMPATIBLES**

Esta unidad es compatible con los siguientes sistemas operativos: Windows ME, 2000 y XP o Mac 9.2X

Consulte las siguientes páginas para aprender a: transferir archivos, convertir música en un CD de audio a formato MP3 o WMA usando el Reproductor de Windows Media 10, transferir archivos MP3/WMA y WMA con DRM 9 usando el Reproductor de Windows Media 10, y retirar la unidad de manera segura de la computadora.

**NOTA:** Visite www.Microsoft.com para descargar el Reproductor de Windows Media que corresponde a su computadora.

#### **TRANSFERIR ARCHIVOS**

Puede descargar archivos de música digital desde internet o utilizar un software de codificación para convertir la música que tiene un disco de audio a formato MP3 o WMA. Una vez que guarde estos archivos en su computadora, puede copiarlos fácilmente en su reproductor.

**Para Windows XP, si ya instaló el Reproductor de Windows Media 10, usted puede transferir archivos de música (archivos MP3, WMA, WMA con DRM 9)** al reproductor

a través de la función "Sincronizar" del Reproductor de Windows Media 10. Conecte su computadora al puerto USB en su computadora usando el<br>cable USB "Disco extraíble" cable USB. "Disco aparecerá en la carpeta "Mi PC", lo cual indica que el reproductor está<br>conectado - Luego - siga - el conectado

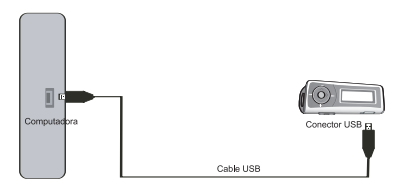

procedimiento en la página 12 para transferir los archivos de música al reproductor.

**Para Windows ME, Windows 2000 o Windows XP (sin el Reproductor de Windows Media 10)**, transfiera los archivos de música de la siguiente manera:

- 1. Conecte el reproductor al puerto USB en su computadora usando el cable USB como se muestra anteriormente.
- 2. Automáticamente se abrirá una ventana de "disco extraíble" en la pantalla de su computadora.
- 3. Para agregar más archivos y canciones a su reproductor, simplemente arrastre los archivos/carpetas MP3 o WMA desde cualquier lugar de su computadora y colóquelos en la ventana de "disco extraíble".

**IMPORTANTE:** Los archivos WMA con DRM 9 no se reproducirán si los arrastra y coloca directamente en la ventana de "disco extraíble". Debe usar el Reproductor de Windows Media 9 ó 10 para transferir los archivos protegidos contra copia, como se indica en la página 12.

Download from Www.Somanuals.corg. All Manuals Search And Download.

#### **TRANSFERIR ARCHIVOS DE AUDIO A SU REPRODUCTOR DE AUDIO DIGITAL USANDO UNA COMPUTADORA MAC**

Asegúrese de que la computadora Mac tenga un sistema operativo de 9.2X para transferir los archivos de audio.

- 1. Encienda su computadora.
- 2. Encienda el reproductor de audio digital.
- 3. Conecte el extremo más pequeño del cable al conector USB en el reproductor y el extremo más grande del cable al puerto USB de su Mac.
- 4. Su computadora reconocerá automáticamente el reproductor y establecerá un icono de disco duro en el escritorio.
- 5. Ubique la carpeta donde guarda los archivos de audio en el disco duro de su computadora. Simplemente arrastre y coloque los archivos de audio en el icono de disco duro establecido para su reproductor de audio digital, ubicado en el escritorio.
- 6. Después de terminar la transferencia, borre el icono de disco duro del reproductor de audio digital arrastrándolo al icono de Papelera de reciclaje o haga clic presionando la tecla control en el icono y seleccione Expulsar del menú de Archivo o seleccione Expulsar del menú desplegable de Archivo ubicado en la parte superior de la pantalla. También puede usar el método abreviado del teclado seleccionando el icono de disco duro del reproductor de audio digital y presionando las teclas Comando-E.
- 7. Su reproductor está listo para reproducir los archivos que transfirió.

Download from Www.Somanuals.com All Manuals Search And Download.

Para Windows XP, puede utilizar el software Reproductor de Windows Media 10 para convertir la música en un CD de audio a formato MP3 o WMA, del siguiente modo:

1. Abra el explorador de Reproductor de Windows Media 10, luego haga clic en el icono de "Copiar desde CD" en la barra de herramientas superior. Introduzca un CD de música en la unidad de disco CD-Rom de su computadora.

**NOTA:** Para Windows ME y Windows 2000, use el Reproductor de Windows Media correspondiente para que su computadora pueda convertir la música en un CD de audio a formato MP3 o WMA.

- 2. Haga clic en la opción de menú "Herramientas" en la barra de herramientas superior, luego haga clic en "Opciones"; aparecerá el menú de configuración de Opción. Haga clic en Copiar música desde CD y configure la ubicación para copiar la música en su computadora. Luego, configure el formato deseado para la música recién copiada (formato MP3 o Audio de Windows Media). Ajuste la calidad de audio según desee. Cuando termine, haga clic en "ACEPTAR" para confirmar las configuraciones.
- 3. Haga clic en el icono "Copiar desde CD" para empezar a copiar la música a su computadora.
- 4. Cuando copie las pistas de música; conecte el reproductor a su computadora. Abra la ventana de "disco extraíble" y abra la ventana de ubicación de la música a copiar.

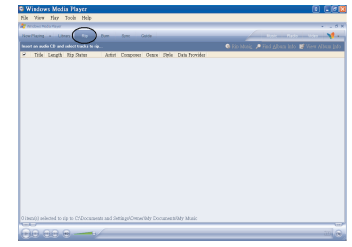

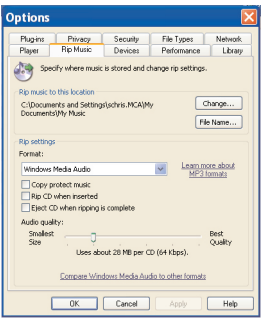

- 5. Para agregar los archivos/canciones de música transferidos/copiados a su reproductor, simplemente arrastre los archivos MP3 y/o WMA y colóquelos en la ventana de "disco extraíble".
- 6. Cuando se terminen de cargar los archivos en el reproductor, siga el procedimiento de "Quitar hardware con seguridad", como se muestra en la página 13.

Download from Www.Somanuals.com<sub>r</sub> All Manuals Search And Download.

#### **TRANSFERIR ARCHIVOS MP3/WMA Y ARCHIVOS WMA CON DRM 9 USANDO EL REPRODUCTOR DE WINDOWS MEDIA 10 (SÓLO PARA WINDOWS XP)**

Para transferir archivos MP3/WMA o WMA con DRM 9 al reproductor, siga el procedimiento descrito a continuación usando el Reproductor de Windows Media 10. Antes de empezar con el procedimiento, encienda la unidad y conéctela a la computadora como se describió anteriormente.

- 1. Abra el explorador de Reproductor de Windows Media 10 y haga clic en "Sincronizar".
- 2. Haga clic en el menú desplegable "Lista de sincronización" para encontrar los archivos de música que desea descargar. Luego asegúrese de seleccionar la casilla junto a los archivos.
- 3. Seleccione el Dispositivo portátil ("disco extraíble") a donde desea copiar los archivos en el menú desplegable en el lado derecho. Haga clic en "Iniciar sincronización" para empezar a transferir los archivos de música al reproductor.
- 4. Cuando termine de transferir todos los archivos deseados a su unidad, puede retirar la unidad de la computadora.

#### **NOTA:**

• Para los archivos WMA con DRM 9, puede usar el Reproductor de WMP 9 o 10 para transferir los archivos a su reproductor.

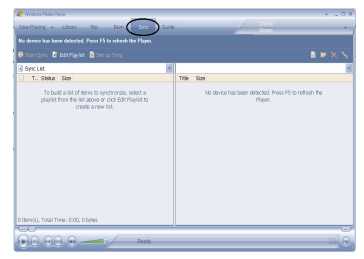

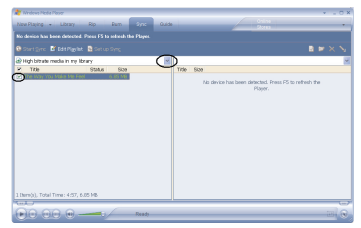

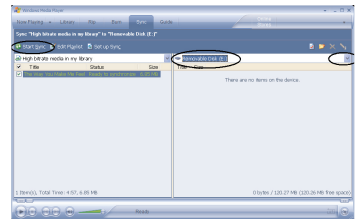

Download from Www.Somanuals.com<sub>2</sub> All Manuals Search And Download.

### **QUITAR HARDWARE CON SEGURIDAD**

#### **QUITAR EL REPRODUCTOR CON SEGURIDAD DE LA COMPUTADORA (PARA WINDOWS ME O 2000)**

**NOTA:** Para evitar que se dañe su reproductor o que pierda datos, siempre siga el procedimiento indicado a continuación para desconectar su reproductor del puerto USB de su computadora.

Con el mouse, haga doble clic en el icono de "Quitar hardware con seguridad" que se encuentra en la barra de tareas.

En la ventana de "Quitar hardware con seguridad" (que se muestra abajo a la derecha), seleccione "Dispositivo de almacenamiento masivo USB" y haga clic en el botón "Detener". Se abrirá la ventana "Detener un dispositivo de hardware". Haga clic en "Aceptar". Cuando vea la ventana "Es seguro quitar el hardware", puede quitar el reproductor del cable USB o bien puede quitar el cable USB de la computadora.

#### **NOTAS:**

- Si no ve el icono de "Quitar hardware con seguridad" en la barra de tareas, haga doble clic en Mi PC. Haga clic con el botón secundario del mouse en el "Disco extraíble" y luego haga clic con el botón primario del mouse en "Expulsar". Entonces será seguro quitar el reproductor de la computadora.
- Si usa Windows XP y ya tiene instalado el software Reproductor de Windows Media 10, entonces no necesita seguir el procedimiento para "Quitar hardware con seguridad" descrito anteriormente.

.<br>In device you want to unplug or eject, and then click Stop<br>Inotifies you that it is safe to do so unplug the device from **CONFIDENT** Hardware device **CHE USB Mass Storage Device IFO Marc Storage Device at d ICD DONN INT Provatias El Display device compose** 

**Close** 

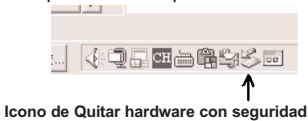

### **OPERACIÓN**

#### **ENCENDER O APAGAR LA UNIDAD INTERRUPTOR DE BLOQUEO**

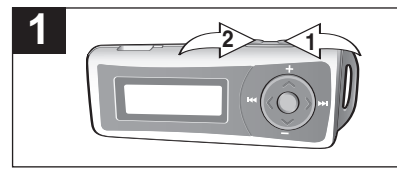

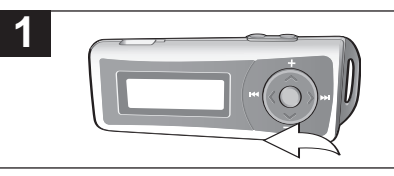

Encienda la unidad presionando el botón de Reproducir/Pausa ▶II/Fncendido **0**; la pantalla de inicio de Memorex aparecerá temporalmente en la pantalla. Luego aparecerá el menú del Reproductor de música y aparecerá la información de la pista MP3/WMA en la pantalla. Para apagar la unidad, presione el botón de Detener **■**/Apagado 2 y manténgalo presionado; "Mantener presionado para apagar" aparecerá en la pantalla. No suelte el botón de Detener **■**/Apagado 2 hasta que se apague la unidad.

Con la unidad encendida, deslice el interruptor de BLOQUEO a la posición de Bloqueo (derecha) aparecerá un pequeño icono de Bloqueo en la pantalla y ningún botón funcionará. Eso es útil cuando no desea que se cambie accidentalmente la pista al presionar un botón. Deslice el interruptor **2 1** de BLOQUEO a la posición de Desbloquear (izquierda) para cancelar la función de Bloqueo.

**NOTA:** Tardará entre unos segundos y varios minutos en actualizar la biblioteca del reproductor o los archivos de música, dependiendo de la cantidad de canciones que transfirió al reproductor. Cuando termine, el menú del Reproductor de música aparecerá en la pantalla.

### **PARA ESCUCHAR MÚSICA EN MP3/WMA**

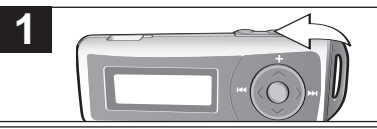

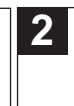

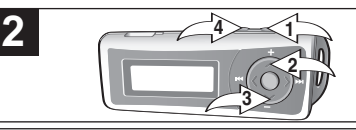

**2 1** MP3/WMA en la pantalla. Encienda la unidad presionando el botón de Reproducir/Pausa ▶II/Encendido: la pantalla de inicio de Memorex aparecerá temporalmente en la pantalla. Luego aparecerá el menú del Reproductor de música y aparecerá la información de la pista Presione el botón de Reproducir/Pausa<br>► II/Encendido ● para empezar la **Dill/Encendido 0** para empezar la reproducción. Presione los botones de Navegación **▲**/Volumen + 2 o **▼**/- 3 para subir o bajar el volumen. Para detener la reproducción, presione el botón de Detener **■**/Apagado 4.

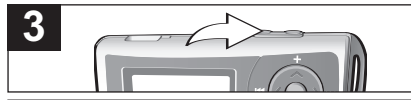

Para apagar la unidad, presione el botón de Detener **■**/Apagado y manténgalo presionado; "Mantener presionado para apagar" aparecerá en la pantalla. No suelte el botón de Detener **■**/Apagado hasta que se apague la unidad. **NOTA:**

**2 1** sobre cómo cargar los archivos MP3 y WMA a • Vea las páginas 8 a 12 para obtener información esta unidad.

Download from Www.Somanuals.com<sub>5</sub> All Manuals Search And Download.

### **PARA PAUSAR LA REPRODUCCIÓN**

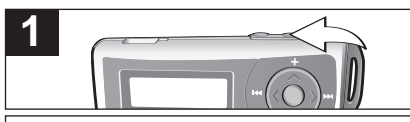

Durante la reproducción, si desea pausar el archivo temporalmente, presione el botón de Reproducir/Pausa ▶II/Encendido; la reproducción pausará y el contador dejará de contar.

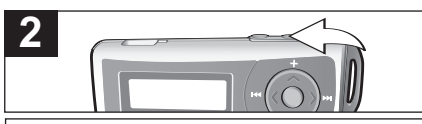

Presione nuevamente el botón de Reproducir/ Pausa ▶II/Encendido para reanudar la reproducción; el sonido regresará y el contador empezará a contar nuevamente.

### **PARA SELECCIONAR O EXPLORAR LOS ARCHIVOS**

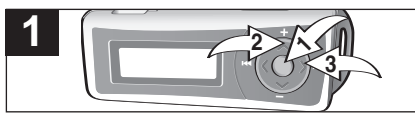

**2 1 32** 2 2 1 **2**

Presione el botón de Menú/Entrar <sup>0</sup>; aparecerá el Menú principal. Desplácese a Navegación presionando el botón de Navegación **▲**/Volumen + o **▼**/- 2; luego presione el botón de Menú/Entrar <sup>0</sup>. Seleccione la carpeta o archivo deseado presionando el botón de Navegación ▶/Brincar/Buscar Mo </M</a> luego presione el botón de Menú/Entrar <sup>1</sup>. **NOTA:** Si desea explorar los archivos de música por carpeta, debe "arrastrar y colocar" la o las carpetas de música como se describe en la página 9.

Seleccione la opción deseada del menú emergente: Reproducir (para empezar la reproducción), Entrar (para seguir explorando las subcarpetas y/o archivos) o Cancelar (para cancelar la selección) presionando el botón de Navegación ▶/Brincar/Buscar M <sup>O</sup> o <//> <//> 4/**M** <sup>O</sup>: luego presione el botón de MENÚ/ENTRAR <sup>6</sup>. **NOTA:** En la última subcarpeta, la opción "Entrar" cambiará a la opción "Borrar". Si selecciona "Borrar", usted puede seleccionar "Yes" [sí], "No" o "Cancel" [cancelar] presionando el botón de Navegación ▶/Brincar/Buscar M o √/o; luego presione el botón de Menú/Entrar.

### **BRINCAR ADELANTE/ATRÁS**

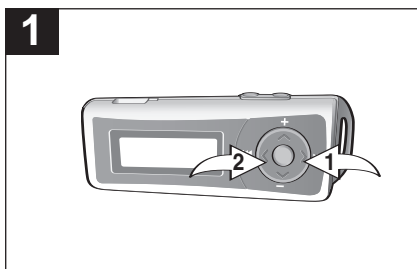

Durante la reproducción, presione el botón de Navegación ▶/Brincar/Buscar M <sup>1</sup> para avanzar el reproductor al inicio del próximo archivo. Presione repetidamente el botón de Navegación  $\triangleright$ /Brincar/Buscar  $\mathbb N$   $\mathbb O$  para avanzar el reproductor a un archivo de número más alto.

Durante la reproducción, presione el botón de Navegación ◀/Brincar/Buscar K @ para mover el reproductor de regreso al inicio del archivo actual. Presione repetidamente el botón de Navegación √/Brincar/Buscar KI @ para mover el reproductor de regreso a archivos de número menor.

### **BÚSQUEDA DE MÚSICA A ALTA VELOCIDAD**

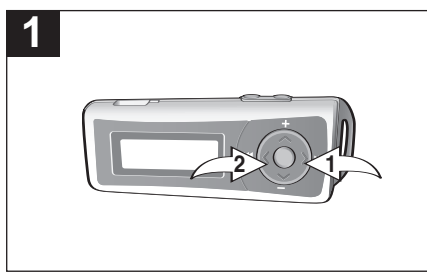

Durante la reproducción, presione el botón de Navegación ▶/Brincar/Buscar M ❶ o ◀/KI ❷ y<br>manténgalo presionado para mover el presionado para mover reproductor hacia adelante o atrás dentro del archivo para encontrar un pasaje musical específico. El reproductor avanzará o retrocederá a alta velocidad mientras mantenga el botón presionado. Cuando suelte el botón, se reanudará la reproducción normal.

### **PARA CREAR UNA GRABACIÓN DE VOZ**

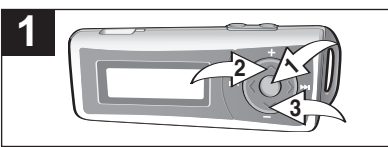

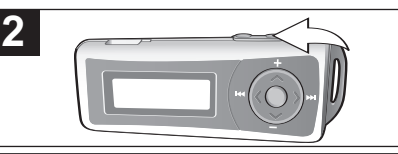

Presione el botón de Menú/Entrar <sup>0</sup>: aparecerá el Menú principal. Desplácese a Grabar presionando el botón de Navegación **▲**/Volumen + 2 o **▼**/- 3; luego presione el botón de Menú/Entrar 1.

Hable al micrófono y el reproductor creará una grabación de voz. Presione el botón de Reproducir/Pausa ▶II/Encendido para pausar la grabación y presiónelo nuevamente para reanudar la grabación.

**2 1**

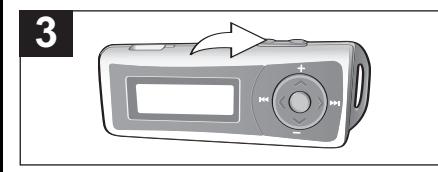

Presione el botón de Detener **■**/Apagado para detener la grabación y vaya al menú de Reproductor de voz.

#### **NOTAS:**

- Vea la siguiente página en cuando a cómo acceder las grabaciones de voz que ha **2 1** creado.
- Vea la página 25 en cuanto a cómo ver las configuraciones de la Grabadora.

### **PARA ESCUCHAR UNA GRABACIÓN**

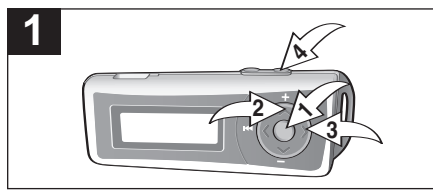

Presione el botón de Menú/Entrar <sup>0</sup>: aparecerá el Menú principal. Desplácese a Voz presionando el botón de Navegación **▲**/Volumen + o **▼**/- 2; luego presione el botón de Menú/Entrar <sup>1</sup>. Seleccione la grabación deseada presionando el botón de Navegación ▶/Brincar/Buscar Mo </M</a> 8: luego presione el botón de Reproducir/Pausa ®p/Encendido 4.

**NOTA:** También puede seleccionar o explorar las grabaciones como se describe en la página 16 selecciona la carpeta VOICE [voz].

Download from Www.Somanuals.com<sub>9</sub> All Manuals Search And Download.

### **CONFIGURAR EL ECUALIZADOR**

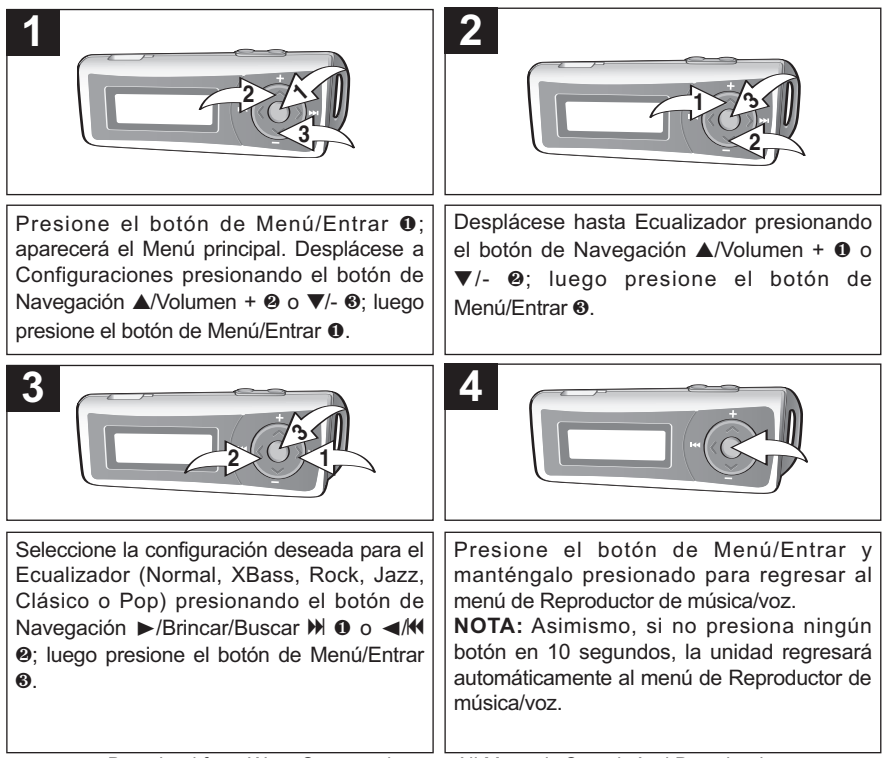

### **CONFIGURAR EL MODO DE REPRODUCIR**

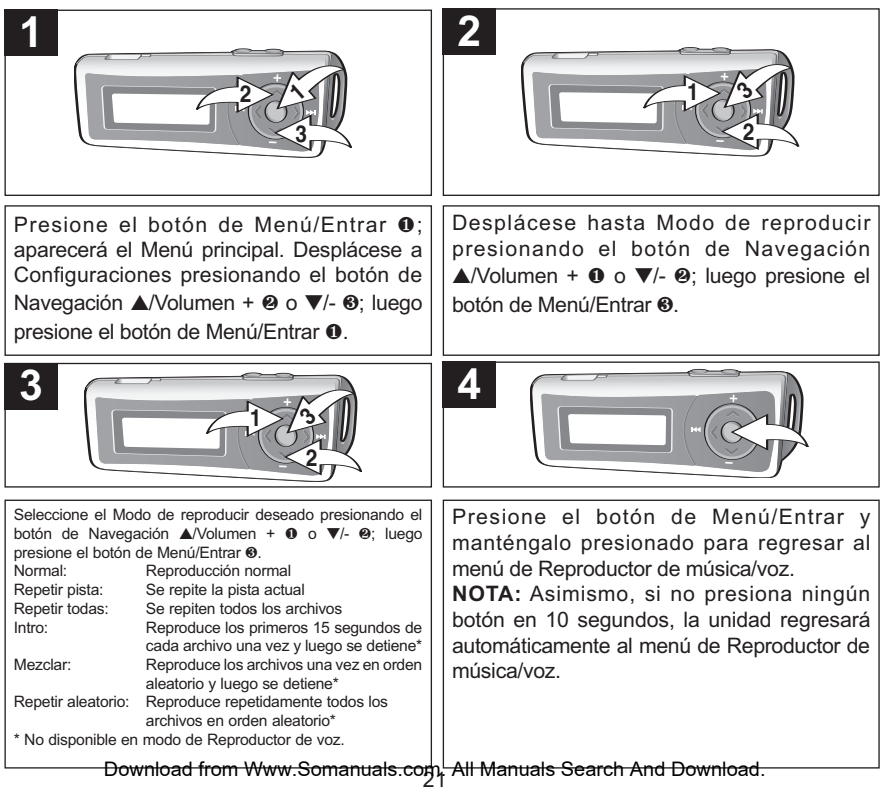

### **CONFIGURAR EL CONTRASTE**

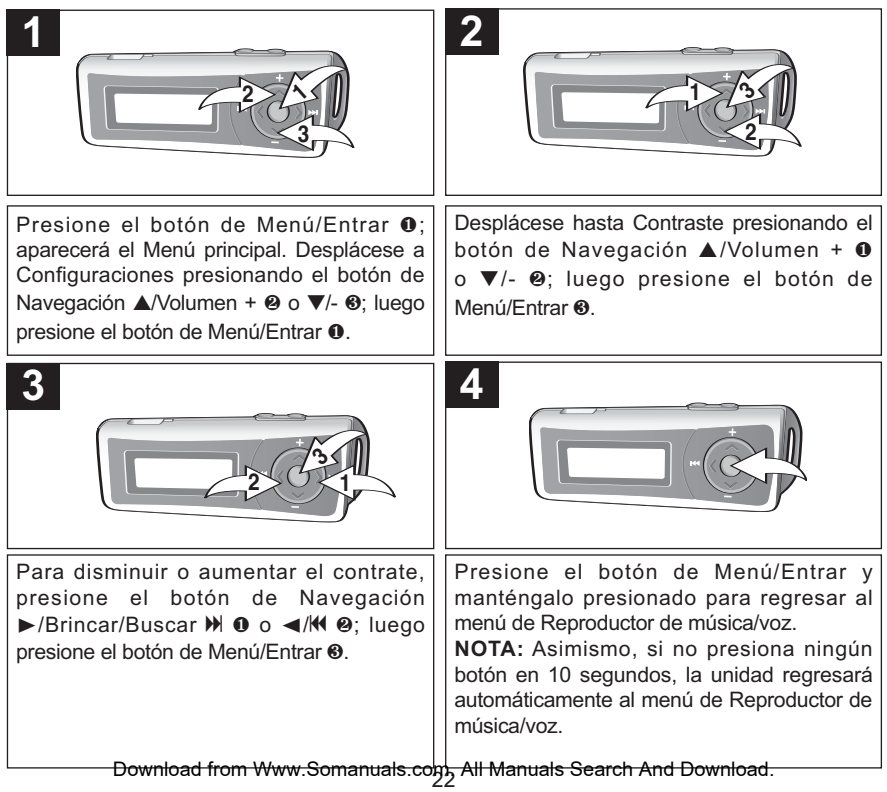

### **CONFIGURAR LA LUZ DE FONDO**

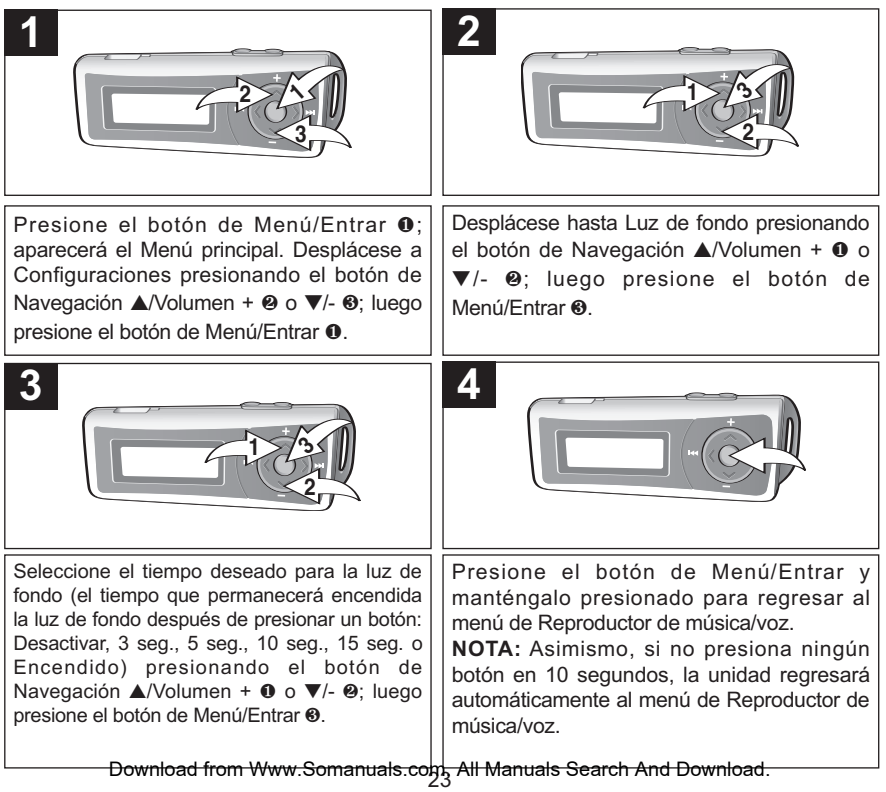

### **AJUSTE DE AHORRO DE ENERGÍA**

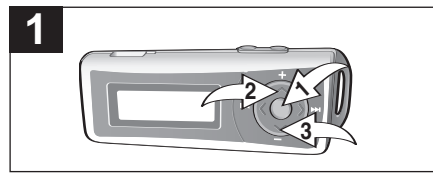

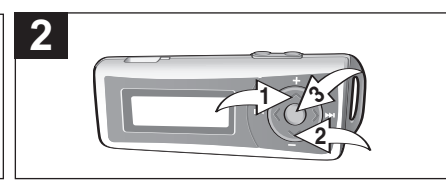

Presione el botón de Menú/Entrar <sup>0</sup>; aparecerá el Menú principal. Desplácese a Configuraciones presionando el botón de Navegación **▲**/Volumen + 2 o **▼**/- 3; luego presione el botón de Menú/Entrar <sup>0</sup>.

**3**

Desplácese hasta Ahorro de energía presionando el botón de Navegación **▲**/Volumen + 1 o **▼**/- 2 ; luego presione el botón de Menú/Entrar ®.

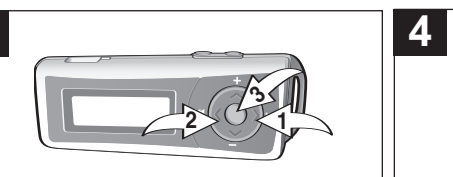

Seleccione el Ahorro de energía deseado (el tiempo que la unidad permanecerá encendida antes de que se apague debido a la inactividad: Deshabilitar [Apagado], 1 min, 2 min, 5 min o 10 min) presionando el botón de Navegación Del *Brincar/Buscar III O o < MI O*: luego presione el botón de Menú/Entrar ®.

**NOTA:** Seleccione Deshabilitar para deshabilitar esta función y que la unidad no entre al modo de Ahorro de energía.

Presione el botón de Menú/Entrar y manténgalo presionado para regresar al menú de Reproductor de música/voz.

**NOTA:** Asimismo, si no presiona ningún botón en 10 segundos, la unidad regresará automáticamente al menú de Reproductor de música/voz.

Download from Www.Somanuals.coh¦ All Manuals Search And Download.<br>.

### **VER LAS CONFIGURACIONES DE GRABACIÓN**

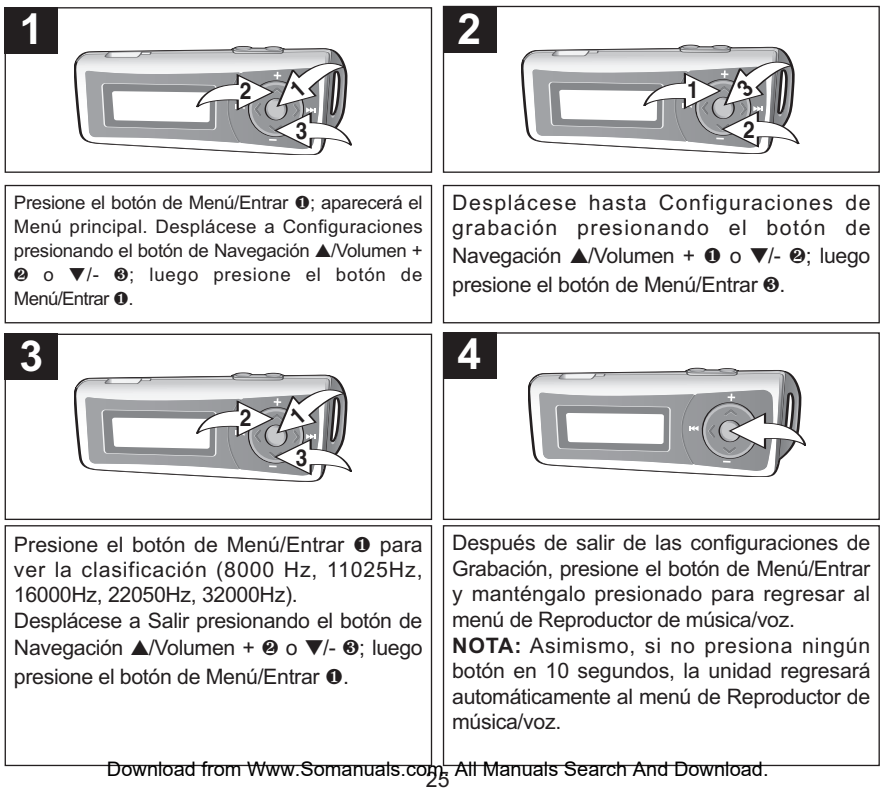

#### **PARA RESTABLECER LAS CONFIGURACIONES PREDETERMINADAS**

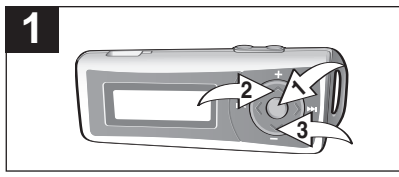

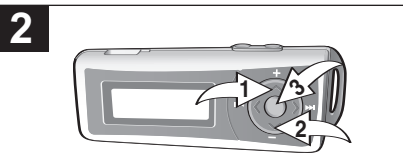

Presione el botón de Menú/Entrar <sup>0</sup>: aparecerá el Menú principal. Desplácese a Configuraciones presionando el botón de Navegación **▲**/Volumen + 2 o **▼**/- 3; luego presione el botón de Menú/Entrar <sup>0</sup>.

Desplácese hasta Cargar predeterminado presionando el botón de Navegación **▲**/Volumen + 1 o ▼/- ❷: luego presione el botón de Menú/Entrar ❸. **NOTA:** La unidad restablecerá las configuraciones predeterminadas inmediatamente después de presionar el botón de Menú/Entrar.

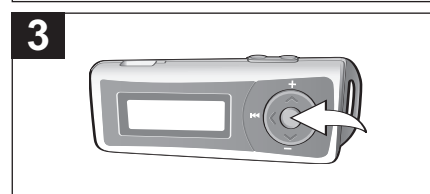

Presione el botón de Menú/Entrar y manténgalo presionado para regresar al menú de Reproductor de música/voz.

**NOTA:** Asimismo, si no presiona ningún botón en 10 segundos, la unidad regresará automáticamente al menú de Reproductor de música/voz.

### **CONFIGURAR EL IDIOMA**

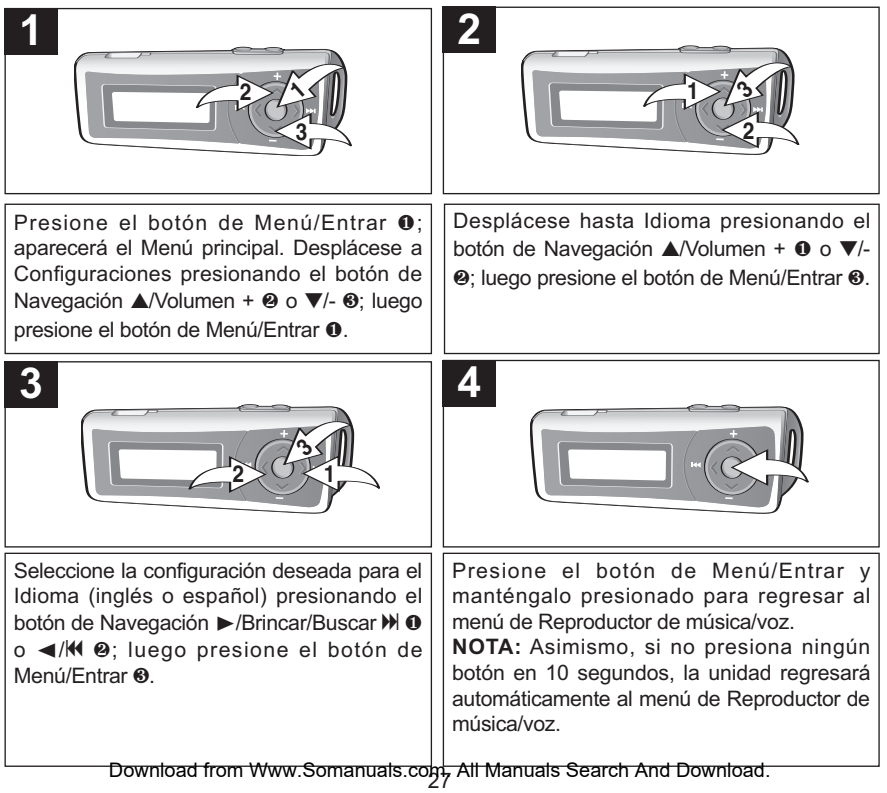

#### **CONFIGURAR EL TIEMPO DE DORMIR**

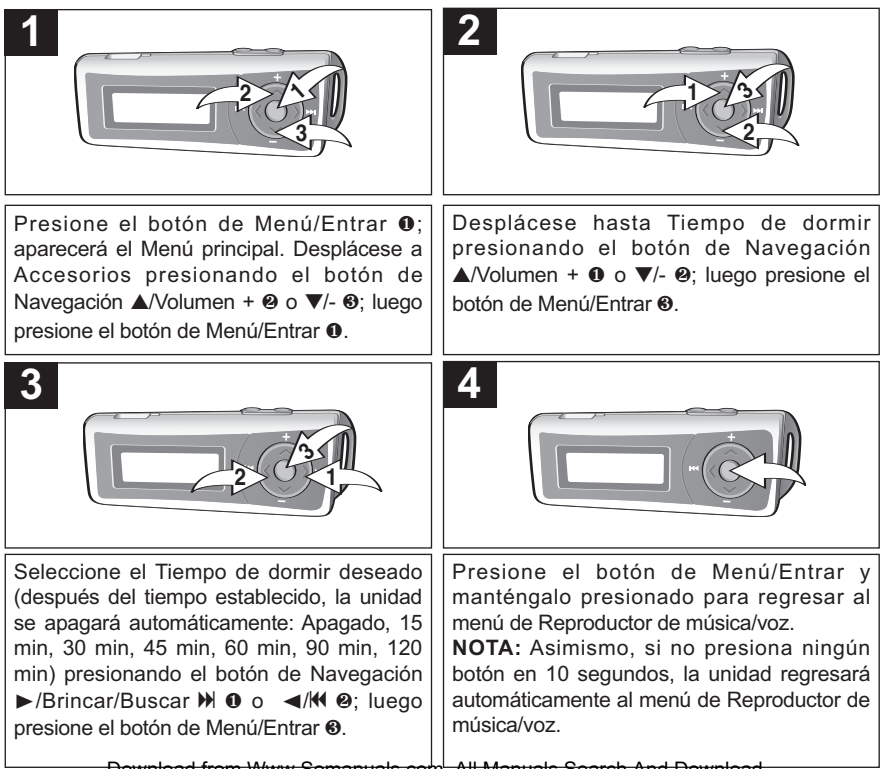

### **USAR EL CRONÓMETRO**

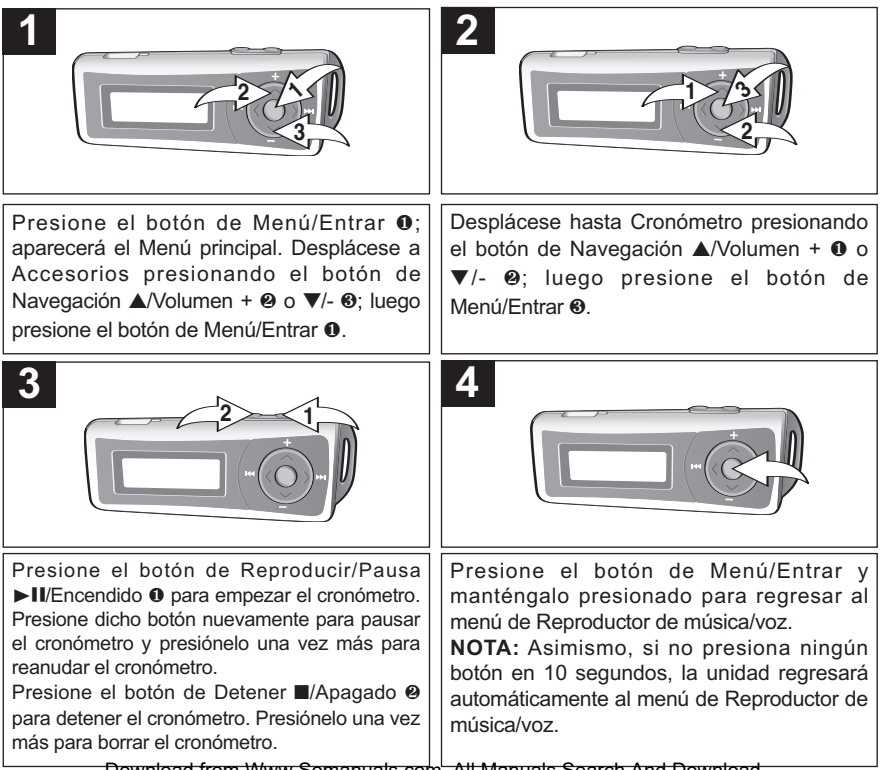

Download from Www.Somanuals.cobb All Manuals Search And Download.<br>.

### **PARA VER LA INFORMACIÓN DEL SISTEMA (ACERCA DE)**

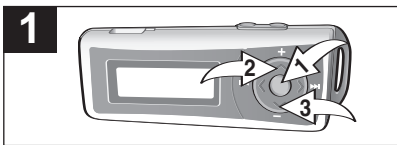

Presione el botón de Menú/Entrar <sup>0</sup>; aparecerá el Menú principal. Desplácese a Acerca de presionando el botón de Navegación **▲**/Volumen + 2 o **▼**/- 3; luego presione el botón de Menú/Entrar  $\mathbf 0$ .

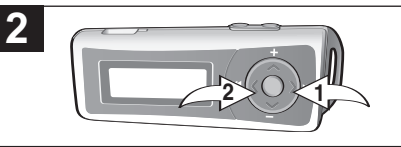

Desplácese entre Modelo, Versión, Medio interno y Espacio libre presionando el botón de Navegación  $\blacktriangleright$ /Brincar/Buscar  $\blacktriangleright$  0  $\circ$   $\blacktriangleleft$ /KI  $\heartsuit$ .

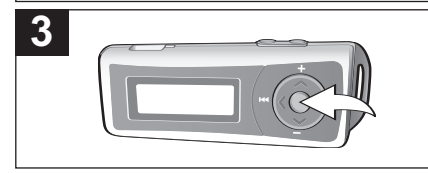

Presione el botón de Menú/Entrar y manténgalo presionado para regresar al menú de Reproductor de música/voz.

**NOTA:** Asimismo, si no presiona ningún botón en 10 segundos, la unidad regresará automáticamente al menú de Reproductor de música/voz.

# **GUÍA DE DIAGNÓSTICO**

Si tiene problemas con esta unidad, revise la tabla a continuación antes de llamar a servicio.

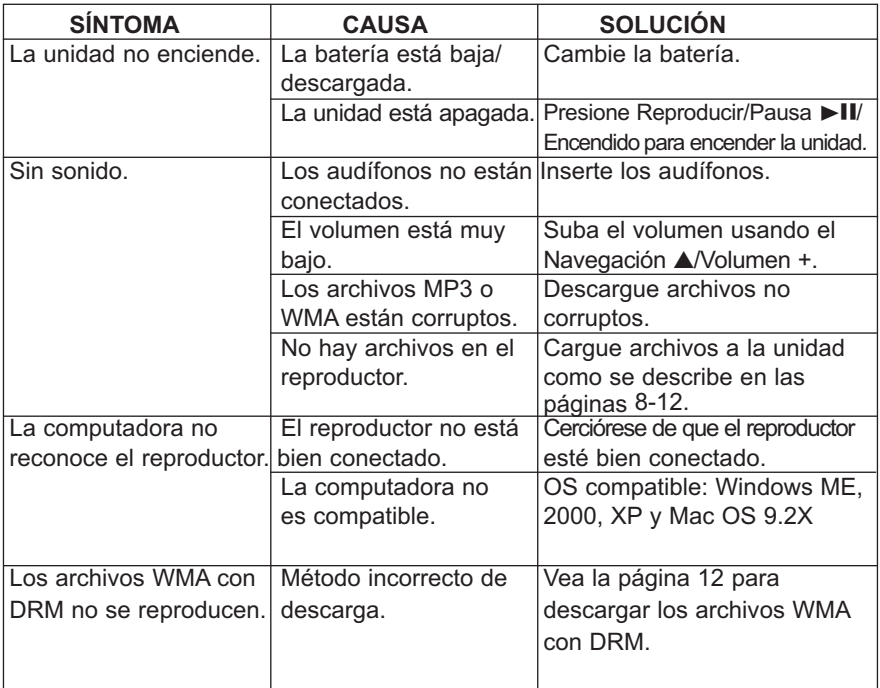

# **GUÍA DE DIAGNÓSTICO (CONTINÚA)**

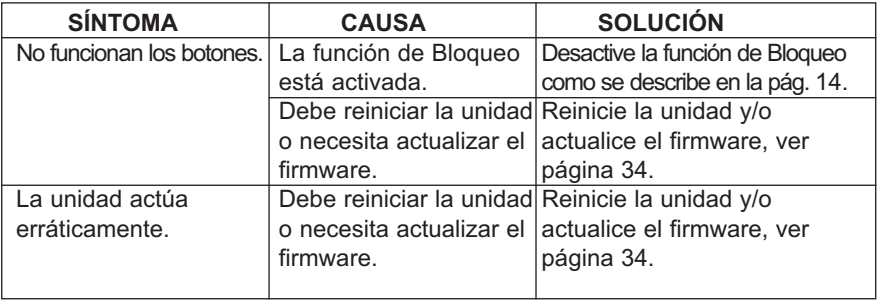

### **Formatear el reproductor**

**¡ADVERTENCIA!** No formatee el reproductor a menos que deje de funcionar y se lo indique el personal de soporte técnico.

- 1. Use el cable USB para conectar el reproductor y la computadora.
- 2. Haga doble clic en Mi PC, luego haga clic con el botón secundario en "Disco extraíble" y haga clic con el botón primario en "Formatear".
- 3. Para el "Disco extraíble", en la ventana de "Formatear", seleccione "FAT 32" del menú desplegable del sistema de archivos, luego haga clic en "Iniciar" para formatear la unidad (ver la figura a la derecha).

**NOTA:** Asegúrese de seleccionar "FAT 32" en el menú desplegable del sistema de archivos; de lo contrario,

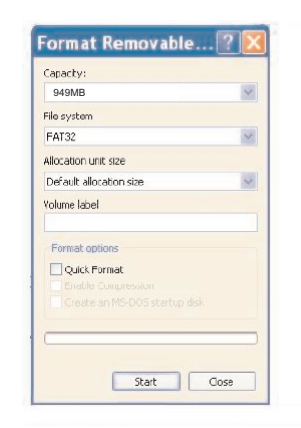

después de formatear, el reproductor no funcionará correctamente. Haga clic en Aceptar para confirmar y el reproductor empezará a formatear. Cuando termine, haga clic en "Cerrar" para cerrar la ventana de Formatear.

### **ACTUALIZAR EL FIRMWARE**

**¡ADVERTENCIA!** No actualice el firmware a menos que experimente problemas con su aparato de audio digital. La instalación de un firmware incorrecto o defectuoso hará que el reproductor deje de funcionar.

Puede descargar el firmware actualizado de www.memorexelectronics.com.

### **REINICIAR LA UNIDAD**

Para reiniciar la unidad, reitre la batería durante unos segundos y luego colóquela nuevamente. Así reiniciará la unidad pero la unidad guardará las configuraciones predeterminadas (como son, modo de reproducir, ecualizador, contraste, ahorro de energía, etc.).

### **ESPECIFICACIONES**

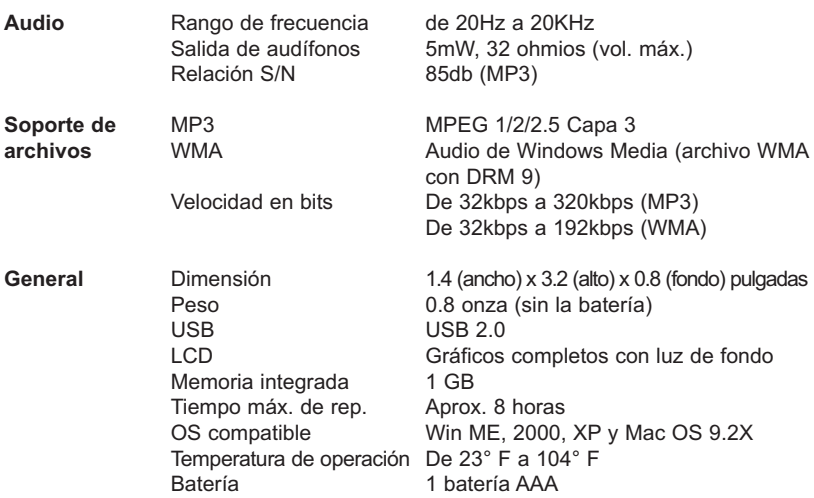

**Las especificaciones están sujetas a cambios sin previo aviso.**
## **PARA OBTENER LA ACTUALIZACIÓN DEL FIRMWARE, VISITE NUESTRO SITIO WEB EN**

## **WWW.MEMOREXELECTRONICS.COM**

**PARA REVISAR SI HAY UN FIRMWARE NUEVO DISPONIBLE.**

**PARA OBTENER AYUDA ADICIONAL CON RESPECTO A LOS AJUSTES O LA OPERACIÓN, VISITE NUESTRO SITIO WEB EN: WWW.MEMOREXELECTRONICS.COM O COMUNÍQUESE CON SERVICIO AL CLIENTE AL (954) 660-7100.**

**CONSERVE EL EMPAQUE AL MENOS DURANTE 90 DÍAS POR SI ACASO NECESITARA REGRESAR EL PRODUCTO A SU DISTRIBUIDOR O A MEMOREX.**

**PARA OBTENER PIEZAS REEMPLAZABLES POR EL CONSUMIDOR, CONSULTE EL NÚMERO DE PIEZA EN LA PÁGINA 5 Y LUEGO COMUNÍQUESE CON FOX INTERNATIONAL AL 1-800-321-6993.**

Download from Www.Somanuals.co $\mathfrak{g}_6$  All Manuals Search And Download.

## Memcorp, Inc. Weston, FL Printed in / Impreso en Hong Kong

Visit our website at / Visite nuestro sitio web en www.memorexelectronics.com

201-03471-E010 Download from Www.Somanuals.com. All Manuals Search And Download.

Free Manuals Download Website [http://myh66.com](http://myh66.com/) [http://usermanuals.us](http://usermanuals.us/) [http://www.somanuals.com](http://www.somanuals.com/) [http://www.4manuals.cc](http://www.4manuals.cc/) [http://www.manual-lib.com](http://www.manual-lib.com/) [http://www.404manual.com](http://www.404manual.com/) [http://www.luxmanual.com](http://www.luxmanual.com/) [http://aubethermostatmanual.com](http://aubethermostatmanual.com/) Golf course search by state [http://golfingnear.com](http://www.golfingnear.com/)

Email search by domain

[http://emailbydomain.com](http://emailbydomain.com/) Auto manuals search

[http://auto.somanuals.com](http://auto.somanuals.com/) TV manuals search

[http://tv.somanuals.com](http://tv.somanuals.com/)